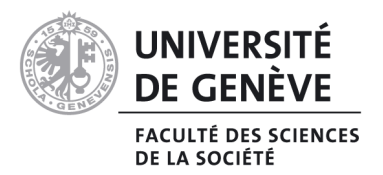

# MÉMOIRE DE CERTIFICAT COMPLÉMENTAIRE EN GÉOMATIQUE

# L'utilisation de la géomatique pour la gestion des parcelles de l'entreprise « Pépinières Genevoises »

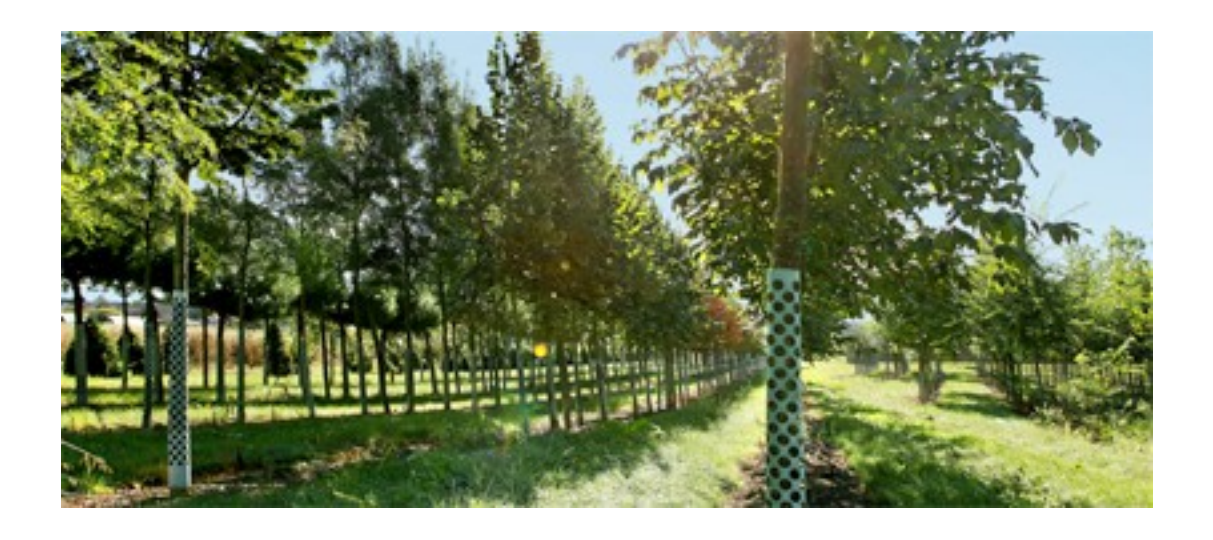

Mémoire présenté par Sophie Compagnon

Sous la direction du Prof. Hy DAO

Université de Genève – Faculté des Sciences de la Société Automne 2018

#### Droits d'auteur

Les citations tirées du présent mémoire ne sont permises que dans la mesure où elles servent de commentaire, référence ou démonstration à son utilisateur. La citation doit impérativement indiquer la source et le nom de l'auteur. La loi fédérale sur le droit d'auteur est applicable.

# Table des matières

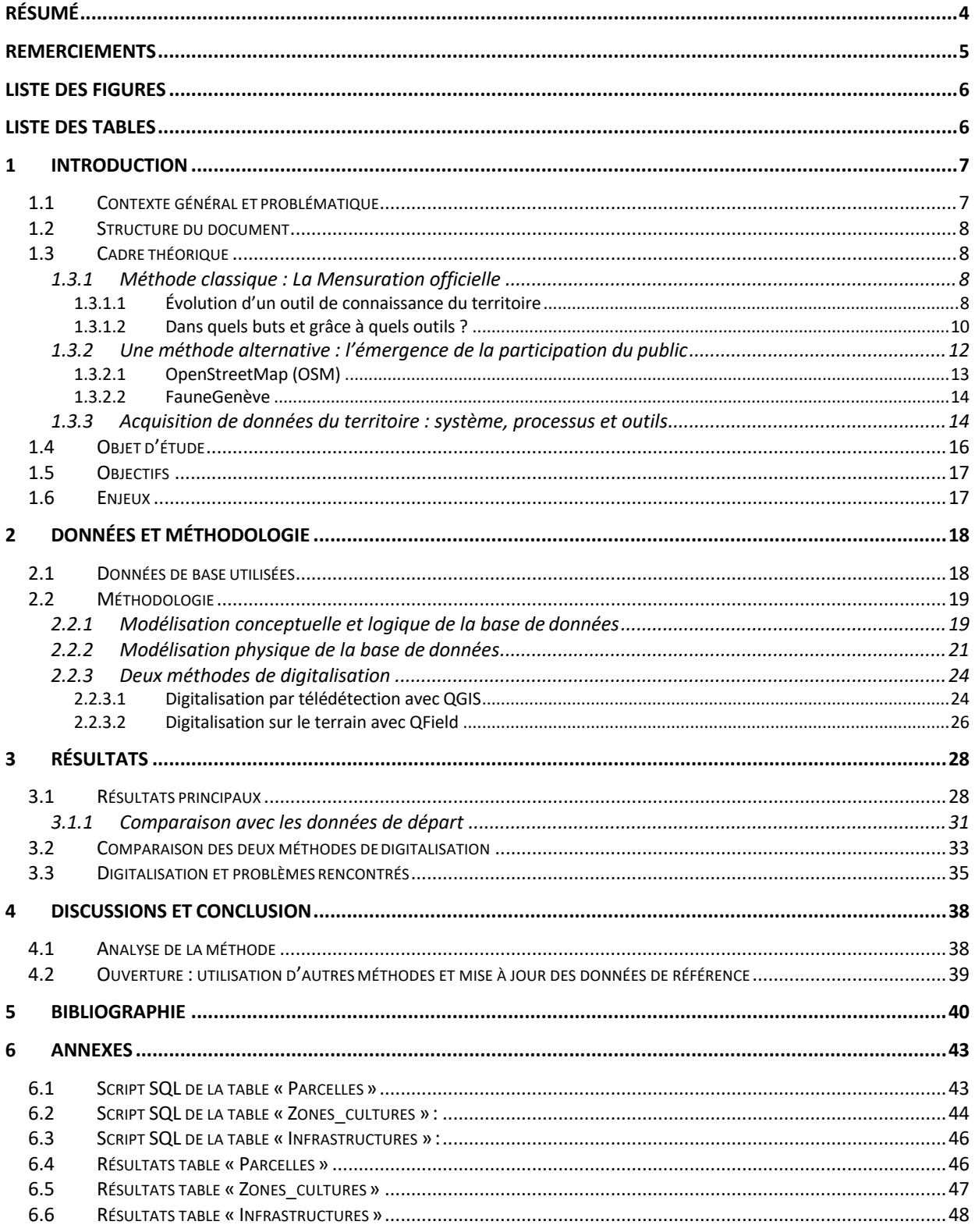

## Résumé

Le présent travail a pour but d'améliorer la gestion de l'information du parc d'une entreprise genevoise, à savoir les « Pépinières Genevoises ». Actuellement l'entreprise travaille avec des plans papier et pdf de ses parcelles. Ce système ralentit la gestion du parc et limite l'analyse de données. De plus, l'historique du contenu et de l'évolution de chaque parcelle semble difficile à répertorier. Pour ces raisons, l'entreprise cherche à digitaliser son parc afin d'avoir à disposition, en temps réel, les données concernant chaque parcelle.

Deux enjeux principaux sont à relever dans ce travail : une mise à jour continue de l'information et la mise en place d'une méthode utile et accessible à tous. Cela permettra de limiter le temps passé à récolter les données, et d'améliorer les possibilités d'analyses, ainsi que le suivi de l'évolution temporel pour l'entreprise.

Dans cette optique, différents outils et méthodes de digitalisation ont été passés en revue dans le but de mettre à jour les possibilités offertes. Une méthode a ensuite été mise en place. Tout d'abord, afin d'avoir un système à jour dans lequel les données sont stockées en permanence, une base de données spatiales a été conceptualisée, puis développée, sous forme de base de données PostgreSQL/PostGIS, à l'aide de l'outil PgAdmin. Par la suite, les données existantes, utiles à ce travail, ont été récupérées, et ce par des canaux officiels (tel que le SITG), mais également via l'entreprise les « Pépinières Genevoises ». Celles-ci ont été ajoutées au projet qui a été développé sur l'outil QGIS. Ce logiciel a permis une digitalisation par télédétection du parc de l'entreprise. Une autre méthode de digitalisation a également été utilisée, à savoir l'application QField, permettant aussi un travail sur le terrain.

Au terme de ce travail, les résultats se révèlent concluants. L'entreprise a à sa disposition une information statistique et cartographique, des données stockées, à jour, et pouvant être modifiées en tout temps. Des limites liées à la méthode choisie sont toutefois à constater, en particulier le manque de précision des outils utilisés qui rend difficile l'extension de cette méthode au-delà de ce cas d'étude. De ce fait, d'autres pistes ont été évoquées ciblant des outils qui pourraient améliorer le résultat final, et permettre une diffusion de cette méthodeà d'autres études.

## Remerciements

Je souhaite tout d'abord remercier très sincèrement mon superviseur et directeur de mémoire, le Prof. Hy Dao, pour le suivi de ce travail. Il m'a conseillée tout au long des différentes étapes de cette étude et m'a mise en contact avec des personnes ressources.

Mes remerciements s'adressent aussi à l'entreprise « Pépinières Genevoises » qui a su m'accueillir, me transmettre les informations nécessaires à l'élaboration de ce travail, et être présente lors des corrections nécessaires à son aboutissement.

Je tiens également à remercier Mme Claudine Métral qui a donné de son temps et de son expertise pour la réalisation conceptuelle de la base de données développée dans ce travail.

Merci également à toutes les personnes qui ont contribué, de près ou de loin, au déroulement de ce projet ; à ma mère pour sa relecture et ses corrections avisées, ainsi qu'à mes proches qui ont su me soutenir tout au long de ce Mémoire.

# Liste des figures

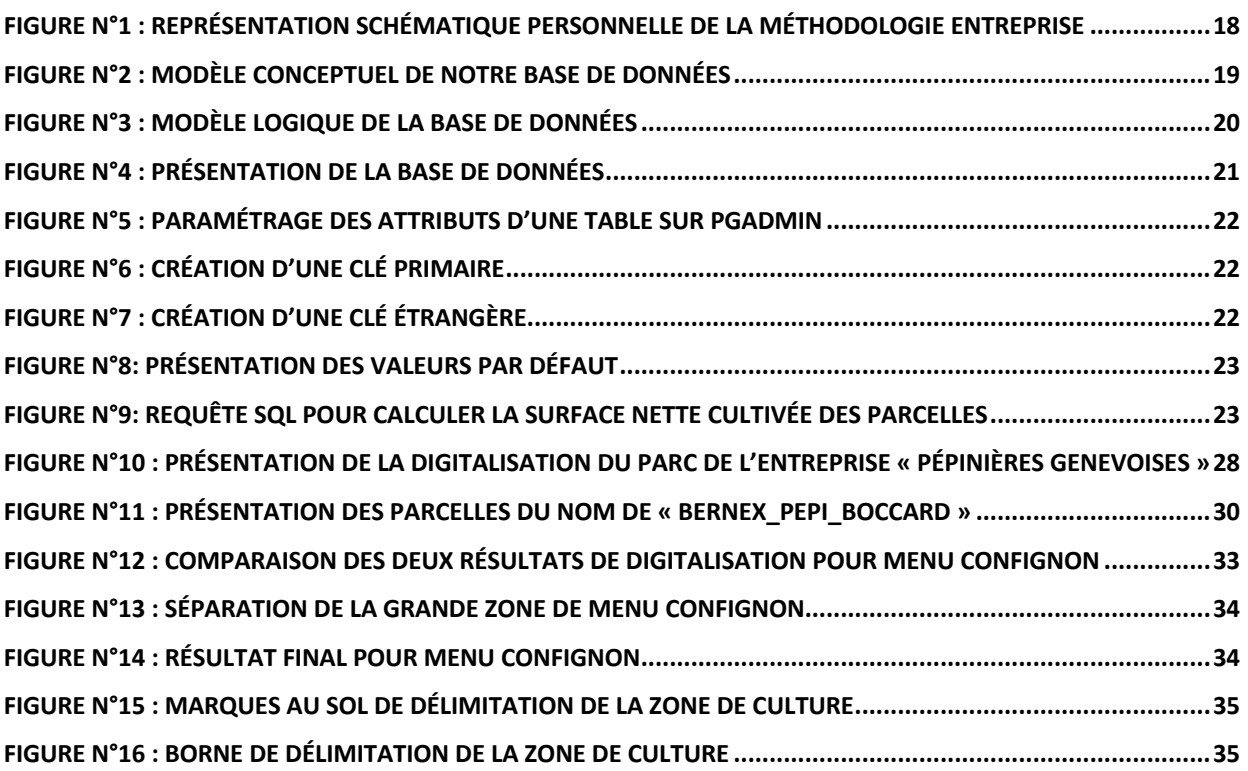

## Liste des tables

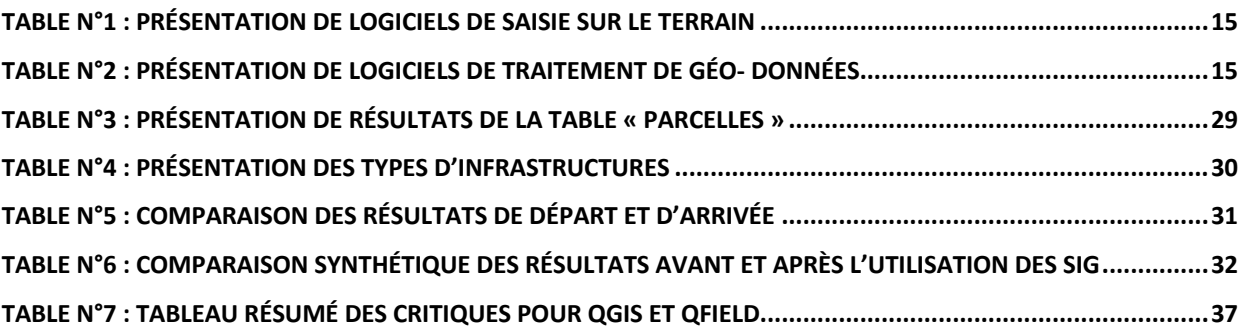

## 1 Introduction

 $\overline{a}$ 

## 1.1 Contexte général et problématique

Depuis plus d'un siècle, la Suisse n'a cessé d'améliorer la connaissance sur son territoire. De plus, avec l'arrivée de la technologie et de son développement, il est désormais possible de pouvoir référencer le territoire à des échelles très fines. Très longtemps, la mensuration du territoire est restée confinée aux mains des géomètres. Cependant, avec le développement des systèmes informatiques, tout un chacun peut désormais avoir accès à un nombre grandissant d'informations à utiliser pour son propre usage à travers différents outils.

De cette optique a émergé la notion d'interopérabilité<sup>1</sup> des données. En effet, de plus en plus, scientifiques et gouvernements se sont rendu compte de la nécessité et des bénéfices à travailler ensemble, à partager leurs données et à les rendre disponibles à tout un chacun. De ce fait, des mesures de différentes natures ont été prises. Parmi elles, l'*Open Geospatial Constortium* a développé des standards pour chacune des données utilisées en géomatique – vectorielles, rasters, rendus cartographiques. Ces standards ont l'avantage de rendre les données publiables sur n'importe quelle interface, sans devoir se soucier de leur format, tout en maintenant leur interopérabilité (Giuliani, 2018).

De plus, avec le développement d'outils *opensource2*, il est également possible pour les utilisateurs de devenir acteur à part entière dans l'ajout de données spatiales – modification, ajout ou suppression – à travers des outils participatifs répondant au mieux aux besoins du grand public. Ces alternatives offrent donc la possibilité de recenser et d'avoir accès à bon nombre d'informations non-disponibles auparavant, et de répondre, grâce à une plus grande interopérabilité des données, à des questions dont les données n'étaient pas accessibles avant.

Dans cette optique, le présent travail va tenter d'utiliser une méthode permettant à un utilisateur non-expert de la géomatique de créer sa propre information. En effet, dans ce travail, l'objectif est de pouvoir améliorer la gestion de l'information du parc de l'entreprise « Pépinières Genevoises » en lui offrantla possibilité d'avoir accès en tempsréel à l'information la concernant, tout en ayant un historique de celle-ci. Le but est aussi de mettre à disposition un outil utilisable par tous. Dans cette optique, différents outils permettant la digitalisation de données vont être analysés dans le but de voir les possibilités offertes au public. Cette exploration nous permettra ensuite de choisir certaines des alternatives étudiées, afin de répondre au mieux à nos objectifs.

 $1$  L'interopérabilité des données peut être définie comme « la capacité de deux ou plusieurs composants à communiquer et à échanger des informations via un système commun et à utiliser les informations qui ont été échangées » (Giuliani et al., 2009, p.3, *traduction personnelle*). A travers cette définition, deux éléments au moins interagissent pour se partager des informations et en faire usage (Giuliani,2011).

<sup>2</sup> Un logiciel *opensource* offre des paramètres de modification, d'accès, d'utilisation et de partage à n'importe quel utilisateur (expert ou non-expert). Il est créé par et pour les utilisateurs, et doit respecter certains principes pour être défini comme *opensource* (partage libre, accès facilité au code source, etc.) (Open Source Initiative, https://opensource.org/osd).

#### 1.2 Structure du document

Le déroulement du présent travail va s'articuler comme suit : tout d'abord, il sera fait une revue de la littérature abordant la question de la mensuration « classique » du territoire et de son évolution vers un mode de relevé de données de plus en plus ouvert et participatif, ainsi que des différents outils à disposition. Puis, une présentation de l'objet d'étude, des enjeux et objectifs sera établie. S'en suivra une présentation des données utilisées, ainsi que de la méthodologie entreprise, au terme de laquelle les résultats principaux seront analysés. Enfin, une discussion et conclusion répondant aux enjeux de ce travail seront proposées pour le finaliser.

#### 1.3 Cadre théorique

 $\overline{a}$ 

L'objectif de ce travail était d'utiliser la géomatique au profit d'une entreprise, lui permettant d'avoir des données sur ses parcelles. Il est apparu essentiel d'étudier les enjeux de la connaissance du territoire. Comme évoqué précédemment, à l'échelle locale comme nationale, il est désormais possible de connaître, avec plus ou moins de précisions, son territoire et ses composantes. De ce fait, il a paru pertinent d'analyser les méthodes principales de mesure du territoire, afin de voir l'évolution de celles-ci et de comprendre les différentes alternatives existantes. Étant donné que notre cas d'étude est implanté en Suisse, l'histoire de la connaissance du territoire de ce pays a été retenue. Dans un second temps, il s'est révélé intéressant d'étudier de nouvelles approches qui se retrouvent à l'échelle globale. Le but à terme est d'avoir la vision globale de la manière, aujourd'hui, de connaître son territoire et de réutiliser certains éléments de ces méthodes pour notre cas d'étude.

#### 1.3.1 Méthode classique : La Mensuration officielle 1.3.1.1 Évolution d'un outil de connaissance du territoire

Très tôt le besoin de connaître son territoire et les éléments le constituant s'est révélé essentiel pour la Suisse. En effet, dès la fin du 17<sup>e</sup> siècle, des cartes référençant des portions du territoire, ont été élaborées, et ce pour des raisons fiscales. Les rendus cartographiques ne se basaient « pas encore sur une triangulation effectuée au préalable et présentaient des structures très disparates » (Rickenbacher *in* Mensuration Officielle Suisse c/o Direction fédérale des mensurations cadastrales, 2011, p.38).

C'est déjà dès la fin du 19<sup>e</sup>- début du 20<sup>e</sup>, que la Confédération est parvenue « à jeter les bases d'une mensuration cadastrale3 fédérale, homogène à l'échelle du pays entier » (Rickenbacher *in*  Mensuration Officielle Suisse c/o Direction fédérale des mensurations cadastrales, 2011, p. 44), offrant la possibilité de recenser les éléments constituants du territoire. De plus, c'est directement depuis ce consensus que les différentes échelles vont travailler ensemble – confédération, cantons, communes et géomètres – pour recenser leur territoire selon des principes clés qui doivent être suivis lors des relevés pour la mensuration officielle.

 $3$  Aujourd'hui, le terme mensuration officielle remplace l'ancien nom, cadastre.

A cette époque, un recensement permit d'établir que 10% du territoire helvétique bénéficiait déjà de données à jour, exploitables « pour les buts poursuivis par la mensuration officielle » (Just *in* Mensuration Officielle Suisse c/o Direction fédérale des mensurations cadastrales, 2011, p. 48). Un délai ainsi qu'un budget estimé furent mis en place à cette époque. Ils durent cependant être modifiés au vu des différents bouleversements induits par les événements majeurs de la première moitié du 20<sup>e</sup> siècle.

C'est pourquoi, lorsqu'en 1976, date à laquelle aurait dû être terminée la mensuration complète du territoire, il manquait un tiers du cadastre suisse. Il a donc été décidé de prolonger le mandat jusqu'au début du 21<sup>e</sup> siècle, et une réforme de la mensuration officielle a ainsi été mise en place (Just ; Bregenzer & Kaufmann *in* Mensuration Officielle Suisse c/o Direction fédérale des mensurations cadastrales, 2011).

Cette réforme a offert la possibilité d'adapter la récolte des données en fonction des nouveaux moyens à disposition, et d'agencer l'information sortante en fonction des nouveaux besoins de l'époque. « La mensuration officielle ne devait plus uniquement servir de base à l'établissement du registre foncier fédéral, mais devait aussi constituer l'assise de systèmes d'information du territoire » (Bregenzer & Kaufmann *in* Mensuration Officielle Suisse c/o Direction fédérale des mensurations cadastrales, 2011, p.54).

De ce fait, les données de différentes natures relevées sur le terrain ont été séparées, et ce grâce aux différents moyens techniques existants. Cette étape a permis d'aller plus loin et de créer de la donnée utile à un public plus large. Le but était toujours le même, mais les possibilités d'utilisation des données sortantes se multipliaient, car elles pouvaient être utilisées dans des domaines autres que la mensuration officielle. Tout ce développement n'aurait pu être fait sans une collaboration efficiente entre la Confédération, les cantons, les communes et les domaines privés (Bregenzer & Kaufmann ; Just *in* Mensuration Officielle Suisse c/o Direction fédérale des mensurations cadastrales, 2011).

C'est ainsi que la réforme a permis un gain en qualité (certaines normes devaient être respectées) et en surface répertoriée. Elle a aussi offert une information utile, pas seulement à la mensuration, mais aussi à d'autres domaines (Amstein *in* Mensuration Officielle Suisse c/o Direction fédérale des mensurations cadastrales, 2011). Grâce à cela, il est possible désormais d'avoir à disposition des données « de référence sur lesquelles viennent se greffer d'innombrables applications dans des domaines aussi divers que les droits réels, la sécurité, la planification, les statistiques ou les transports » (Amstein *in* Mensuration Officielle Suisse c/o Direction fédérale des mensurations cadastrales, 2011, p.58).

#### 1.3.1.2 Dans quels buts et grâce à quels outils ?

La mensuration officielle, telle qu'on la connait en Suisse, permet donc de connaître et de « matérialiser » les limites des biens matériels. C'est un outil qui offre un aperçu de la réalité du terrain. Notre environnement, naturel et construit, ne cesse de bouger ; c'est pourquoi une connaissance mise à jour régulièrement de notre territoire est essentielle, au vu de l'importance que la mensuration reflète (Office fédéral de la topographie swisstopo, 2017).

Elle revêt une importance juridique, mais est primordiale dans bien d'autres domaines (économie, aménagement du territoire, etc.). En effet, la dimension spatiale est un paramètre important dans la majorité des décisions qui sont prises aujourd'hui, d'où l'importance de connaître son territoire, et d'avoir à disposition des données fiables. C'est là que la mensuration officielle suisse apparaît comme essentielle (Direction de la Mensuration Officielle, 2017 ; Office fédéral de la topographie swisstopo,2017).

Par ailleurs, ces données sont également utilisées de plus en plus souvent par le grand public. En rendant ces données de plus en plus interopérables et en libre accès, les autorités se sont rendu compte de la nécessité pour tout un chacun d'y avoir accès à des fins de consultation et d'utilisation (Office fédéral de la topographie swisstopo, 2017).

Aujourd'hui, pour récolter toutes ces données, différents outils sont utilisés : des récepteurs GNSS (Global Navigation Satellite System), des drones, la télédétection ou encore des instruments de mesures plus conventionnels – GPS, niveau optique, tachéomètre, théodolite, etc. Les prises de vue se font soit depuis les airs, soit depuis le sol, et les divers moyens techniques utilisés offrent des mesures très précises (Direction de la Mensuration Officielle, 2017 ; Office fédéral de la topographie swisstopo, 2017). Dernièrement, le système Swisspos offre un positionnement au centimètre près, mettant à disposition des données de qualité et de fiabilité. Beaucoup d'outils se sont succédés pour mesurer le territoire. Toutes ces évolutions ont permis des gains en temps et en précision (Durussel *in* Mensuration Officielle Suisse c/o Direction fédérale des mensurations cadastrales, 2011). Le développement des technologies, par exemple, a permis d'acquérir plus de données, donc de mieux connaître le territoire suisse, et de faire un travail plus efficace, le tout à moindre coût (Sinniger *in* Mensuration Officielle Suisse c/o Direction fédérale des mensurations cadastrales, 2011). Cette qualité en données doit perdurer : l'interopérabilité de l'information est essentielle dans ce système, car si plus d'acteurs utilisent de la donnée, celle-ci sera améliorée au fur et à mesure de son utilisation et sa qualité accroîtra. L'interopérabilité se doit donc d'être maintenue pour ne pas entraver ce processus (Dütschler & Wicki, *in* Mensuration Officielle Suisse c/o Direction fédérale des mensurations cadastrales, 2011). La numérisation de la société participe dans ce sens, à plus de partage et d'accès aux données, et ce depuis un nombre grandissant de sources. Les données ne sont plus disponibles qu'à un endroit sur une seule machine, mais s'échangent plus facilement à travers des machines qui sont toujours plus connectées entre elles (Swissmem, 2016).

Les données recensées ont permis de produire divers supports, et ce à différents niveaux (Durussel *in* Mensuration Officielle Suisse c/o Direction fédérale des mensurations cadastrales, 2011 ; Office fédéral de la topographie swisstopo, 2017). A l'échelle nationale, le plan de registre foncier, un service internet accessible à tous (Casdastralinfo), ou encore le répertoire de localités sont des exemples de ce qui a été produit grâce aux données recensées pour la mensuration officielle. D'autres services sont également dégagés de ces mesures, une liste de personnes compétentes pour faire les mesures officielles par exemple, ou encore la présentation des « progrès accomplis au niveau de la couverture territoriale et le standard de qualité des données correspondantes » (Office fédéral de la topographie swisstopo, 2017, p.13). A l'échelle cantonale, à Genève, le Système d'information du territoire à Genève (SITG) permet de visualiser

un nombre important de données, telles que celles retirées de la mensuration officielle, et qui sont mises à jour de façon hebdomadaire (Direction de la Mensuraiton Officielle, 2017).

Pour que l'information soit toujours de qualité et fiable, des actualisations des données sont donc régulièrement faites, en fonction de la nature des changements. Les mises à jour sont de deux types : les modifications permanentes (œuvres de l'homme : nouveaux bâtiments, modification de route, etc.) et celles périodiques (tout ce qui n'est pas le reflet de la main de l'Homme). Toutes ces réalisations ne seraient possibles sans une collaboration forte entre la Confédération, les cantons<sup>4</sup>, les communes et les bureaux de géomètres, chacun ayant un rôle à jouer dans le recensement de la mensuration officielle (Office fédéral de la topographie swisstopo, 2017).

En plus de la récolte de données classique – c'est-à-dire les moyens de renseignements pour la mensuration officielle – d'autres méthodes peuvent permettre d'enrichir les connaissances sur le territoire. Dans la partie qui suit, une méthode alternative à la mensuration officielle va être analysée, afin de comprendre comment elle est mise en place et ce qu'elle apporte de plus que la méthode classique.

 $\overline{a}$ 

 $4$  A Genève la Direction de la mensuration « est responsable de l'acquisition, de la gestion est de la diffusion des données de la mensuration du territoire » (Direction de la Mensuration Officielle, s.d.)

## 1.3.2 Une méthode alternative : l'émergence de la participation du public

Les méthodes standards pour renseigner le territoire semblent parfois être lacunaires sur certains aspects : souvent onéreux, les outils utilisés ne sont pas toujours à la portée de tous, en termes d'utilité et d'utilisation. De plus, lorsque l'on utilise, par exemple, des images satellitaires, il peut y avoir des problèmes de précision, de résolution, ou encore de données manquantes, qui vont entraver la recherche de donnée. Il peut aussi y avoir des problèmes d'interopérabilité des données, pouvant entraver l'accès à la donnée. Ces méthodes restent finalement confinées aux milieux experts au vu de la complexité des outils et méthodes utilisés (Sy, 2018).

C'est pourquoi, pour répondre à ces difficultés, l'utilisation du grand public comme créateur de données est apparue essentielle. En effet, la collecte de données par ces acteurs offre de nouvelles possibilités, dépasse les limites exposées précédemment, et permet de répondre à des problèmes plus larges (Sy, 2018). C'est grâce au développement des systèmes d'information géographique (SIG), qu'une amélioration des bases de données et des outils disponibles a été constatée, les rendant plus accessibles en termes d'utilité et d'utilisation, offrant des fonctions plus nombreuses et s'ouvrant afin de toucher un public plus large. Les outils *opensource* ont d'ailleurs un rôle à jouer, en facilitant leur accès et leur utilisation. Cela a permis aux données des SIG de s'ouvrir et de sortir de leur utilisation purement réduite aux professionnels (Guermond, 2011 ; Mericskay & Roche, 2010).

En effet, avec le développement des technologies de l'information géographique, il est apparu indispensable de rendre le citoyen acteur dans la récolte de données, permettant ainsi de faire progresser les bases de données et de les enrichir avec des éléments qui ne pouvaient être répertoriées auparavant par les méthodes de relevés classiques. Dans cette optique, chaque acteur, professionnel ou non, peut avoir un rôle à jouer dans la diffusion de l'information (Guermond, 2011). Ce phénomène est nommé la « démocratisation de la géomatique » et participe à encourager l'accessibilité, l'interopérabilité, le partage et la collaboration dans la récolte et l'utilisation des données (Brando et Bucher, 2010 ; Mericskay & Roche, 2010).

Grâce à la participation du public, des données plus nombreuses sont ainsi disponibles, et elles sont utilisées plus largement en fonction de besoins variés : « avec le développement de cette cartographie 2.0, les logiques de production et de diffusion de l'information géographique se transforment » (Mericskay & Roche, 2010, p.229). Ainsi les SIG sont une ouverture favorisant « la participation du public dans les processus de gestion territoriale locaux (collecte de données, etc.) » (Mericskay & Roche, 2010, p.231) et offrent des possibilités d'utilité et d'utilisation des outils plus vastes (outils *opensource,* plus adaptés à des non-professionnels, une meilleure interopérabilité des données, des paramètres plus efficients, etc.).

Les interactions entre données et grand public ne sont donc pas uniquement consultatives, mais l'utilisateur « non-expert » est désormais créateur de données (changement de contenu, modification d'entités, de graphisme, etc.). « Le grand public devient acteur du géoweb<sup>5</sup> en produisant et en enrichissant une grande quantité d'information. L'utilisation de l'information géographique volontaire par l'intermédiaire du *crowdsourcing* (externalisation par la foule) comme nouveau mode de production et de mise à jours des bases de données se généralise » (Mericskay & Roche, 2010, p.234). Ainsi les SIG sont désormais un outil nouveau pour le grand public qui peut se l'approprier – comme avec les outils *opensource –* et devenir acteur dans la récolte de données du territoire, grâce à un système devenu « plus accessible et convivial favorisant l'interaction avec les données géographiques » (Mericskay & Roche, 2010, p.237).

 <sup>5</sup> Le géoweb est « la convergence du web et des technologies géospatiales » (Mericskay & Roche, 2010, p.229).

Deux méthodes peuvent être distinguées pour récolter de la donnée grâce au grand public. La méthode délibérée où le citoyen rentre une nouvelle donnée via une application, un logiciel ou un site – en anglais, elle se nomme la méthode *Volunteered geographic information (VGI).* L'autre procédé passe par une récolte d'information involontaire de la part du citoyen, avec la récolte de données des GPS de leur téléphone portable par exemple, sans que le détenteur de l'appareil ne s'en rende compte (Guermond, 2011).

Certains outils se sont ainsi spécialisés dans l'information dite *user-generated content (UGC)* – c'est-à-dire lorsque que les utilisateurs ajoutent et créent de l'information (Neis, Zielstra & Zipf, 2011). Ils peuvent être appelés des outils de « cartographie collaborative » (Neis, Zielstra & Zipf, 2011, p.2, *traduction personnelle*) et deviennent de plus en plus essentiels, car ils sont des vecteurs de création de nouveaux contenus, et offrent la possibilité de faire des recherches et de répondre à des questions, ce qu'il n'était pas possible de faire auparavant. De plus, les utilisateurs s'en servent pour y ajouter leur représentation, ou parce qu'ils sont motivés par l'utilisation de nouvelles technologies (Neis, Zielstra & Zipf, 2011).

Cependant, ces nouveaux outils posent la question de la validité des données provenant du public : sont-elles fiables ? sont-elles de qualité ? les données sont-elles réparties de façon homogène sur le territoire ?

Pour répondre à ces questions, nous allons nous intéresser à un outil ouvert et utilisable par tous. Il s'agit d'*OpenStreetMap (OSM).* Cet outil est l'un des plus connus parmi les solutions *opensource*. Par la suite, nous analyserons un outil moins connu, puisque recouvrant le canton de Genève, mais ayant également comme but la participation du public dans sa récolte de données. Enfin, différents dispositifs utilisables pour recenser le territoire seront également étudiés.

#### 1.3.2.1 OpenStreetMap (OSM)

Avec la démocratisation des SIG, il y a eu une augmentation du *crowdsourcing* – où les données sont disponibles grâce à une participation collective d'un grand nombre d'acteurs. Des outils comme OSM en ont permis la réalisation (https://www.openstreetmap.org/). Cet instrument « suit le modèle de production homologue qu'a créé Wikipedia; son objectif est de créer un ensemble de données cartographiques librement utilisables, modifiables » (Haklay & Weber, 2008, p.13, *traduction personnelle*). C'est donc un projet « bottom-up », où le grand public est le créateur et l'utilisateur des données, et où la donnée est en libre accès (Barron, Neis & Zipf, 2014 ; Guermond 2011).

Pour récolter les données à travers OSM, il y a différentes options : la façon « standard » est celle consistant à récolter les données avec un portable et son GPS. De plus, des données satellitaires de différentes compagnies ont été partagées à ce projet, permettant d'étoffer l'apport de données. Enfin, des jeux de données peuvent également y être intégrés. Toutes ces données sont ajoutées selon certains principes et modalités (Barron, Neis & Zipf, 2014).

Ce type d'outils étant modifiable par tous, il y a un besoin de traçabilité de l'évolution des données. Une vérification de la qualité des données est également nécessaire au vu de l'ampleur du phénomène d'OSM (Kessler, Trame & Kanppnen, 2011 ; Mericskay et Roche, 2010).

Pour vérifier la qualité de ses données, OSM n'a « pas d'instance autorisée » (Barron, Neis & Zipf, 2014, p.877, *traduction personnelle*). « Le contrôle de la qualité est confié à la communauté, conformément à l'approche de Wikipedia: les informations manquantes, obsolètes ou frauduleuses sont supposées être corrigées par les autres membres de la communauté » (Kessler, Trame & Kanppnen, 2011, p.1, *traduction personnelle*) et c'est un système qui

fonctionne bien dans son ensemble. En effet, OSM est un outil bénévole, et chacun peut donc luimême corriger ou modifier un élément. L'utilisateur peut également détecter et annoncer une incohérence. Différentes options sont disponibles sur OSM permettant d'améliorer le contenu du site (erreur détectée automatiquement ou de façon manuelle par un utilisateur), et des outils divers sont à disposition de l'utilisateur pour y remédier. OSM propose également des dispositifs pour avoir des données de qualité en tout temps (tels que des outils de visualisation, de suivi, etc.). La qualité des données est un élément qu'OSM tente d'atteindre de jour en jour à travers les options qu'elle propose et grâce à ses utilisateurs (OpenStreetMap, 2018).

Par contre, un problème de répartition sur le territoire dû à une hétérogénéité des données en matière de nature et de couverture sur le territoire a été relevé – chaque utilisateur ajoute ce qu'il veut et où il le souhaite, donc les données ne sont pas réparties sur le territoire de façon homogène (Barron, Neis & Zipf, 2014 ; Touya & Brando, 2013). Cependant, ces éléments sont amenés à évoluer au fur et à mesure que les utilisateurs y ajoutent de l'information : en effet, depuis le lancement d'OSM, les données affluent, et ce type de problème tend à diminuer progressivement. Effectivement, de moins en moins d'erreurs et de plus en plus de données de qualité dans cet outil sont remarquées (Neis, Zielstra & Zipf, 2011).

#### 1.3.2.2 FauneGenève

OSM est donc un outil à large échelle. D'autres possibilités existent à des échelles plus réduites. Elles tentent de faire participer le grand public à l'ajout d'information nécessaire pour répondre à des questions et des problèmes. Un exemple sur Genève est le développement de la plateforme FauneGenève (https://www.faunegeneve.ch/) qui vise à faire participer le plus grand nombre à la récolte de données concernant l'observation de la faune genevoise, pour ensuite rendre cette information accessible à tous. Les données sont donc ajoutées sous forme de point sur le territoire cantonal. Cette plateforme coordonne également ses données avec d'autres bases de données afin d'avoir de l'information complète. C'est donc un exemple d'outil interopérable, et qui vise à faire participer le grand public pour ajouter de l'information, mais également le conscientiser à l'importance de la biodiversité dans le canton.

#### 1.3.3 Acquisition de données du territoire : système, processus et outils

Pour obtenir de l'information sur le territoire, nous sommes désormais face à un système complexe, avec des acteurs multiples (experts ou non), qui participent à des processus divers d'acquisition et de création de l'information. En effet, certains systèmes sont participatifs, et d'autres restent cantonnés aux milieux experts.

Dans ce contexte, divers outils sont disponibles. Il y a tout d'abord les instruments de mesure classiques, décrits précédemment, et qui permettent une saisie sur le terrain ou à l'écran. On trouve ensuite deux sortes d'outils développés grâce à l'essor des technologies : des options offrant la possibilité d'acquérir de la donnée sur le terrain, et d'autres permettant de traiter la donnée à l'écran. Ces outils ont chacun des spécificités qui leur sont propres – certains sont *opensource* alors que d'autres demandent une licence payante. De plus, tous ne permettent pas de travailler avec des données de même nature (point/ligne/surface) – certains, tel que FauneGenève, étudié auparavant, ne permettent l'ajout de données que sous forme de point par exemple.

Notre cas d'étude s'intéressant à acquérir et rendre accessible l'information d'une entreprise, il a paru pertinent pour ce faire de présenter quelques logiciels disponibles pour récolter de la donnée sur le terrain, et d'autres offrant le traitement de la donnée à l'écran (cf. table n°1 et table n°2). Tous ces outils participent donc à la récupération de données. Ils ont cependant des différences en matière d'utilisation, d'accès et de paramètres disponibles. Le choix a été de présenter que 8 de ces outils, toutefois il est à noter que beaucoup d'autres options existent.

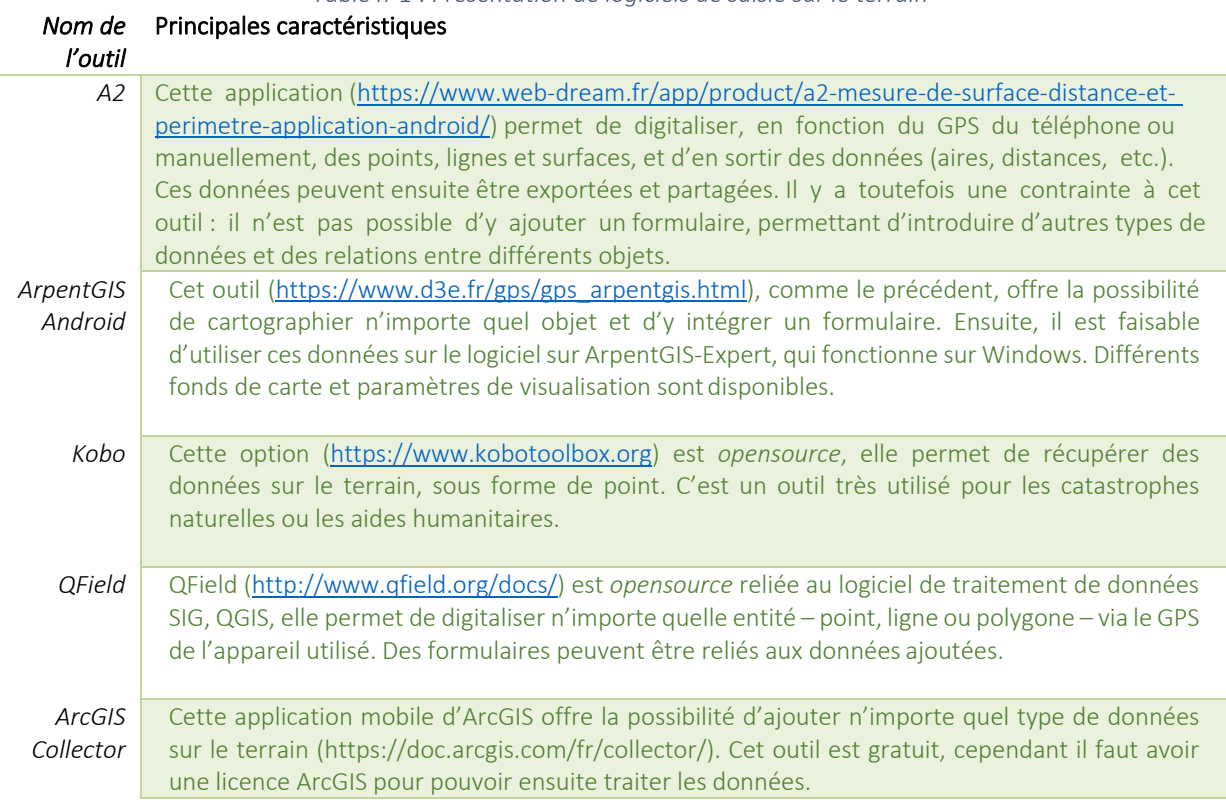

*Table n°1 : Présentation de logiciels de saisie sur le terrain*

*Table n°2 : Présentation de logiciels de traitement de géo- données*

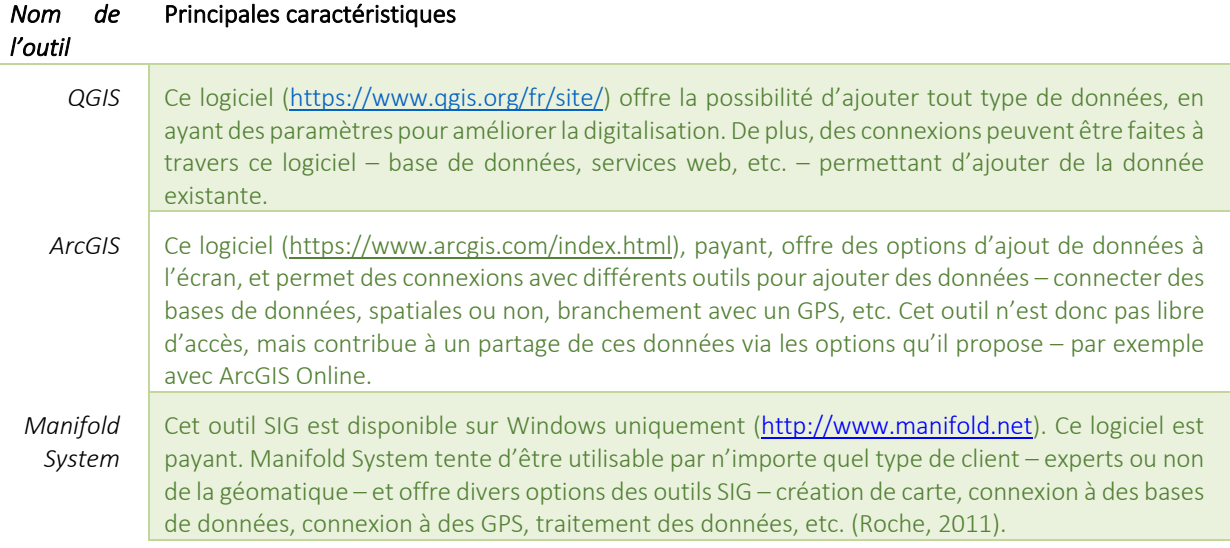

#### 1.4 Objet d'étude

Dans cette optique, ce travail vise à répondre à une demande d'une entreprise genevoise, qui, dans le but de mieux connaître son parc et de pouvoir le gérer de façon la plus efficiente, a un besoin de digitaliser ces données et d'y avoir accès rapidement et de façon synthétisée. Cette entreprise est les « Pépinières Genevoises », composée de douze employés, elle est installée à Bernex dans le canton de Genève et « est spécialisée dans la vente en gros de végétaux d'extérieur » (Pépinières Genevoises, 2018).

L'avantage de travailler avec cette entreprise est que nous connaissions son contexte avant même le début de l'étude. Cela a permis de cerner les besoins et les méthodes pour y répondre, et de proposer des solutions en adéquation avec les réalités sur le terrain. De plus, cela a permis de pouvoir pérenniser l'utilisation des résultats et des différents outils après le terme de ce travail.

Plusieurs des parcelles que l'entreprise cultive se situent sur son site de Bernex. Cependant, la pépinière loue également d'autres parcelles, réparties à différents endroits dans la Champagne genevoise.

Jusqu'ici, l'entreprise avait à disposition des cartes créées via les cartes en ligne du SITG et des données papiers pour recenser son parc. Elle rencontrait donc le problème suivant : les cartes du SITG étaient exportées en pdf et ne permettaient pas d'évoluer au fil du temps. De plus, le travail de l'entreprise évoluant chaque année, certaines parcelles n'étaient plus cultivées, et d'autres voyaient leur surface de cultivation être modifiée. De ce fait, il y avait une perte de temps pour tenir à jour l'information sur les parcelles, et il était compliqué de tenir un historique. C'est pourquoi l'utilisation des SIG semble être une alternative pertinente pourrépondre à ce besoin.

#### 1.5 Objectifs

Comme énoncé précédemment, aujourd'hui l'entreprise travaille avec des plans papier et pdf de ses parcelles. Ce système ralentit la gestion du parc et limite l'analyse de données. De plus, l'historique du contenu et de l'évolution de chaque parcelle semble compliqué à répertorier. Pour ces raisons, l'entreprise cherche à digitaliser son parc afin d'avoir à disposition, en temps réel, les données concernant chaque parcelle : comme par exemple, la superficie disponible (brut vs. nette<sup>6</sup>), mais également les éléments géométriques s'y trouvant (bâtiments, chemins, etc.). Étant donné que le parc de l'entreprise se trouve disséminé dans la Champagne genevoise, il semble d'autant plus pertinent d'utiliser des outils permettant une représentation cartographique offrant la possibilité de localiser chaque parcelle. L'idée est d'avoir à disposition de l'information digitalisée qui soit utile pour l'entreprise et facilement exploitable.

#### 1.6 Enjeux

Deux enjeux principaux sont à relever dans ce travail. Tout d'abord la mise à jour continue de l'information. Cela permettra de limiter le temps passé à récolter les données et d'améliorer les possibilités d'analyses ainsi que le suivi de l'évolution temporel. De plus, ce travail tentera également l'élaboration d'un projet utile et accessible à des non-spécialistes des outils de géomatique. En effet, même si cette étude est le résultat d'un travail de mémoire, l'enjeu est d'offrir à l'entreprise un suivi continu et une méthode reproductible leur permettant de perpétuer son développement dans le temps.

A noter que dans notre cas d'étude, le but n'est pas de contribuer à un projet commun – tel que OSM par exemple. L'objectif est plutôt d'utiliser une méthode permettant à n'importe qui, expert ou non, de pouvoir la réutiliser, et donc de participer à une démocratisation de la géomatique.

 $6$  La surface nette dans notre cas est la surface à disposition pour planter les arbres telle que définie sur le terrain par l'entreprise. Il s'agit de ce fait de l'espace utilisé englobant la zone de plantation.

## 2 Données et méthodologie

Plusieurs étapes ont été nécessaires en vue de la réalisation de ce travail. Comme présenté sur le schéma ci-dessous (cf. figure n°1), il a tout d'abord fallu conceptualiser la base de données utilisée par la suite pour stocker nos données. Celle-ci a ensuite été créée sous forme de base de données PostgreSQL/PostGIS par PgAdmin. En parallèle, une récolte des données existantes a été faite via l'entreprise et le SITG. Puis, le projet a été élaboré en passant par le logiciel QGIS. Les méthodes de digitalisation des données ont été sélectionnées ensuite pour répondre au mieux aux objectifs et enjeux posés. Enfin, différentes analyses ont pu être réalisées grâce aux résultats tirés de ce projet : statistiques, cartes et éléments théoriques ont ainsi pu être examinés grâce aux produits du présent travail.

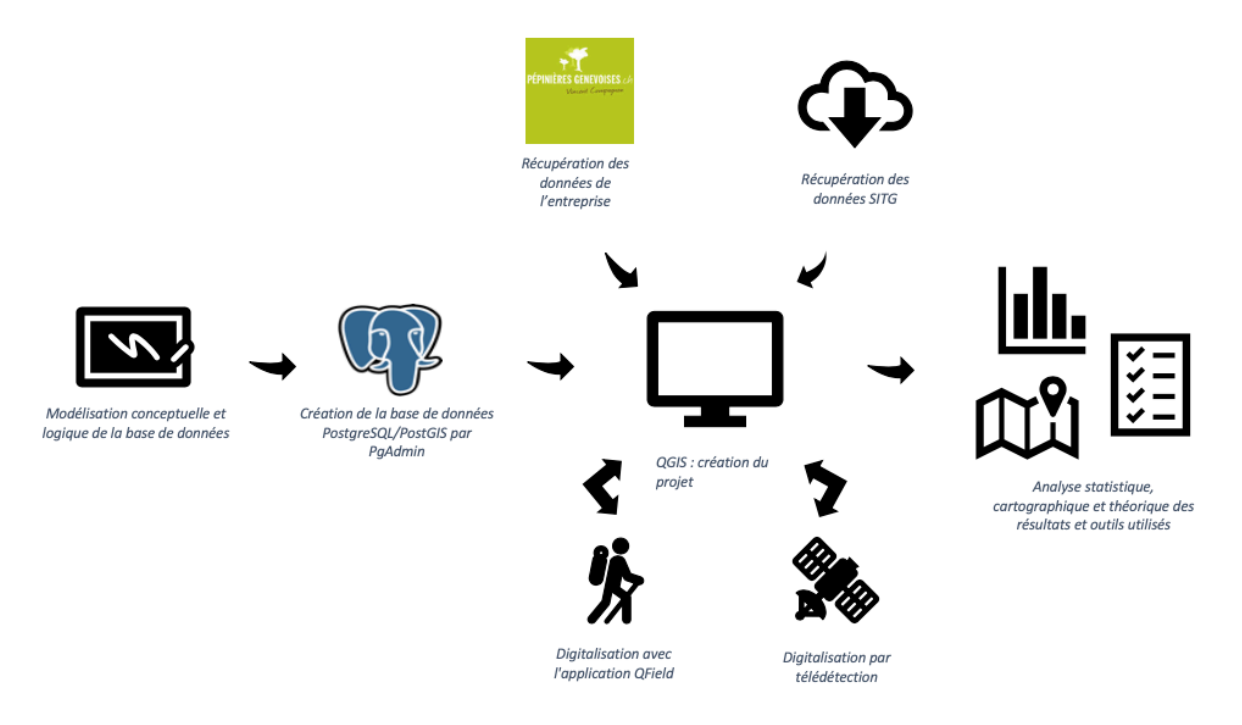

*Figure n°1 : Représentation schématique personnelle de la méthodologie entreprise* 

## 2.1 Données de base utilisées

Deux sources de données ont été nécessaires pour la mise en place de ce travail. Tout d'abord, les « Pépinières Genevoises » nous ont fourni toutes les données en leur possession, à savoir la liste de leurs parcelles. Certaines d'entre elles avaient également des informations concernant leur surface et leur numéro officiel selon la mensuration du territoire. Lessurfaces disponibles en amont seront utiles à titre de comparaison avec nos résultats finaux. L'entreprise avait également en sa possession, pour certains cas, des cartes créées avec les outils du SITG en ligne permettant de localiser plus rapidement chaque parcelle. Pour celles dont la localisation par carte n'était pas disponible, l'entreprise nous a indiqué,surla base d'une orthophoto du SITG, où se situaient ces parcelles.

La seconde source de données a été le SITG. Ce service a permis d'avoir accès à une orthophoto de 2016 à une résolution de 5cm (ORTHOPHOTOS\2016\_HIVER). Cette couche, récupérée en WMS par les services web du SITG, a pu être utilisée comme fond de carte et a servi, comme on le verra par la suite, pour une des méthodes sélectionnées de digitalisation.

De plus, pour faciliter la digitalisation, certaines données, pré-existantes, ont été reprises du groupe de couches vectorielles de mensuration du cadastre du SITG (GROUPE\_CADASTRE\_MENSURATION). Ce groupe de couches regroupant un certain nombre de données sur le cadastre, seules les couches des parcelles (cad\_parcelle\_mensu) et des bâtiments hors-sols du canton (cad batiment horsol) ont été utilisées dans le but de copier des polygones utiles pour notre cas d'étude et être certain de leur emprise sur le territoire.

## 2.2 Méthodologie

## 2.2.1 Modélisation conceptuelle et logique de la base de données

Avant de commencer à travailler avec des outils SIG, il a semblé pertinent de créer un modèle conceptuel des données que nous voulions traiter. Il a paru approprié d'en créer une base de données spatiale, permettant un stockage, une description et un travail en amont sur les données. En effet, l'avantage de passer par une base de données est que celles-ci sont stockées, mises à jour en temps réel, elles peuvent être en relation, et que l'on peut faire n'importe quelle requête SQL, permettant d'interroger nos données (Métral et Falquet, 2018).

Avant de créer notre base de données, il a paru important de créer un modèle schématique traitant des relations entre chaque entité, et leur description. Puis, il a fallu développer le modèle logique décrivant les tables de notre base et les références entre chacune. Sur la figure n°2 et la n°3, le modèle conceptuel tout comme le modèle logique de notre base de données sont présentés. Les paramètres spatiaux seront introduits par la suite.

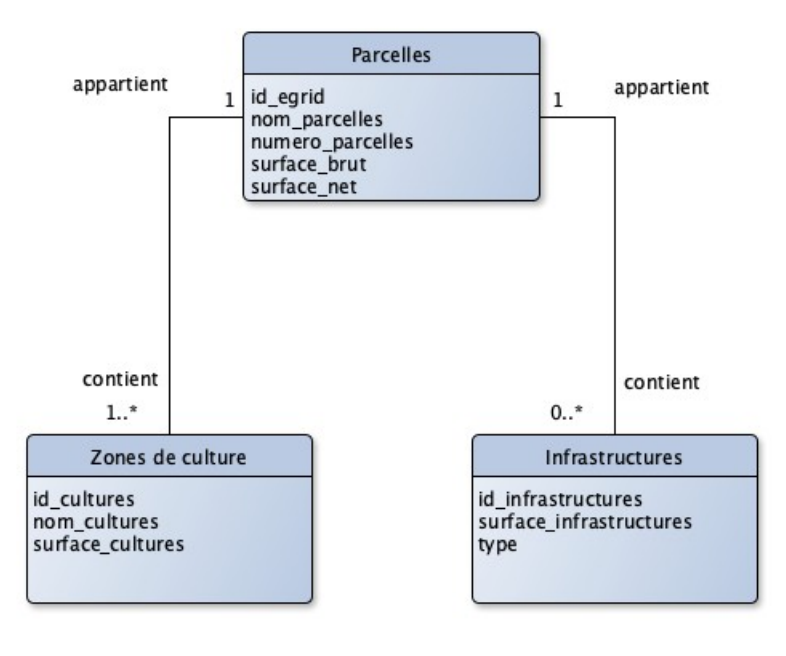

*Figure n°2 : Modèle conceptuel de notre base de données* 

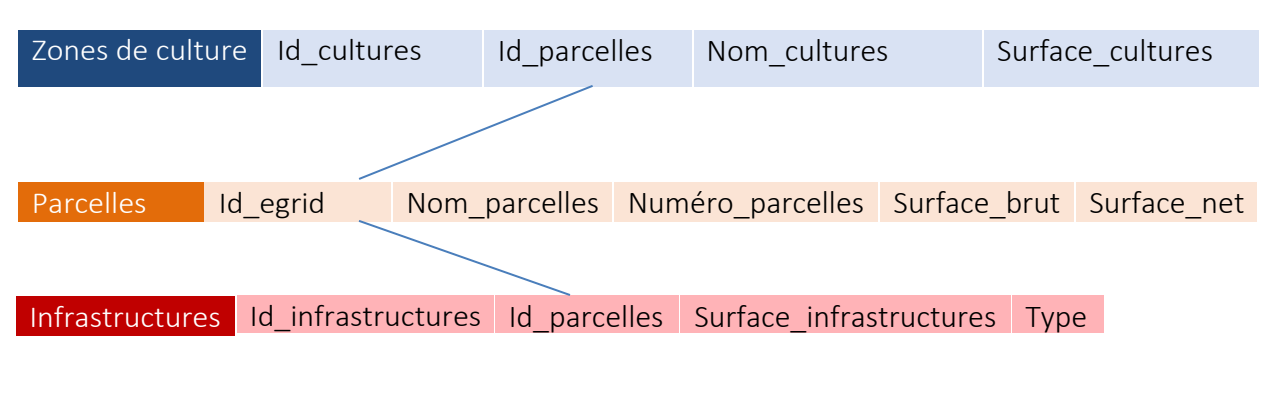

- = clé référentielle

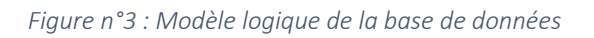

Notre base de données contient donc trois tables, avec deux relations entre celles-ci. Les trois tables et leurs attributs sont présentés ci-après. Les éléments entre parenthèses et en italique renseignent sur le type de données, et sur ce que l'on peut y ajouter.

- Parcelles :
	- o Id\_egrid (*texte court*) : clé primaire, définie par l'identifiant unique fédéral.
	- o Nom\_parcelles (*texte court*) : nom donné par l'entreprise pour identifier les endroits qu'elle cultive, à noter que plusieurs parcelles peuvent avoir le même nom.
	- o Numéro\_parcelles (*numérique*) : numéro de parcelles, repris de la numérotation du SITG.
	- o Surface\_brut (*valeur numérique*) : renseigne sur la surface totale de chaque parcelle en m<sup>2</sup>.
	- o Surface\_net (*valeur numérique*) : il s'agit de la surface cultivée sur chaque parcelle. Elle est calculée automatiquement par une règle sous forme de requête SQL permettant d'agréger l'aire de la table « zones de cultures » en fonction de leur identifiant de parcelle. Le résultat est en m<sup>2</sup>.

Cette table offre la possibilité d'avoir des informations sur chaque parcelle avec laquelle travaillent les « Pépinières Genevoises ». En plus de leur localisation, elle permet surtout de pouvoir savoir quelles sont les surfaces brutes et nettes pour chacune des parcelles.

- Zones cultivées :
	- o Id\_parcelles (*texte court*) : fait référence à l'identifiant fédérale des parcelles. Il s'agit d'une clé étrangère reliée à l' « id\_egrid » de la table « parcelles ». A noter qu'une culture doit obligatoirement être reliée à une seule parcelle, mais que plusieurs zones cultivées peuvent faire partie d'une parcelle.
	- o Id\_cultures (*numérique automatique*) : identifiant automatique pour chaque zone de culture, permettant de les différencier. Il s'agit de la clé unique de cette table.

- o Nom\_cultures (*texte court*) : nom donné par l'entreprise aux zones cultivées. A noter qu'une zone cultivée peut avoir le même nom que la parcelle dont elle fait partie, mais ce n'est pas toujours le cas.
- o Surface\_cultures (*valeur numérique*) : il s'agit de l'aire nette de chaque zone de culture en m<sup>2</sup>.

Cette table permet de connaître la localisation de chaque zone de culture en fonction de chaque parcelle, mais également son nom et sa surface.

- Infrastructures :
	- o Id\_parcelles (*texte court*) : comme pour la table des zones cultivées, cet attribut fait référence à l'identifiant fédéral des parcelles. Il s'agit d'une clé étrangère reliée à l' « id egrid » de la table « parcelles ». A noter qu'il n'y a pas forcément d'infrastructures dans toutes les parcelles. Mais qu'une infrastructure sera forcément reliée à une parcelle.
	- o Id\_infrastructures (*numérique automatique*) : identifiant automatique pour chaque infrastructure, permettant de les différencier. Il s'agit de la clé unique de cette table.
	- o Surface\_infrastructures (*valeur numérique*) : aire nette de chaque infrastructure en  $m<sup>2</sup>$ .
	- o Type (*texte court : bâtiment, chemin ou autre*) : type d'infrastructure.

Les infrastructures renseignent sur les éléments géométriques qui se situent sur chaque parcelle appartenant à l'entreprise. La table informe en particulier sur la nature des éléments et leur surface.

#### 2.2.2 Modélisation physique de la base de données

Étant donné que notre travail s'inscrit dans une démarche spatiale, il a paru nécessaire de

travailler avec une base de données spatiales. C'est pourquoi, notre base de données a été créée sur PostgreSQL, avec l'extension PostGIS permettant d'avoir les options de données spatiales. L'administration de la base de données a été effectuée avec l'outil PgAdmin. Les différents éléments, relations et contraintes évoquées précédemment, ont ainsi pu être intégrés à notre modèle. Sur la figure n°4, il peut être constaté que notre base de données, nommée « database », est bien une base de données spatiales (une table se crée automatiquement appelée « spatial ref sys »), de plus on voit y figurer les trois tables précédemment modélisées : «Parcelles», « Infrastructures » et « Zones cultures ».

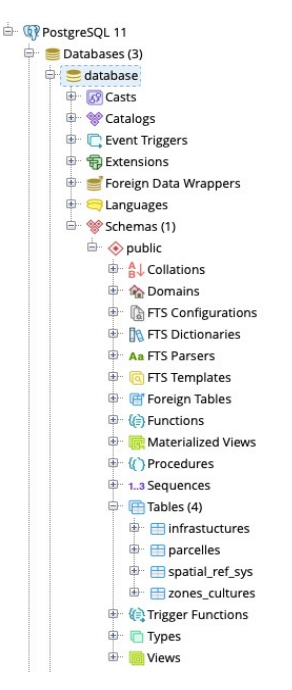

*Figure n°4 : Présentation de la base de données*

Comme présenté sur les figures suivantes (n°5 à 7), il est possible de paramétrer les attributs d'une table, selon leur nature et les options que l'on souhaite leur attribuer. On peut également ajouter des clés d'unicité et des clés référentielles, ce qui permet donc de créer les relations modélisées entre chacune des tables de notre base de données. Si un champ doit se remplir automatiquement, il est possible d'ajouter une requête SQL sous forme de séquence dans la case des valeurs par défauts, comme il est distingué sur la figure n°8.

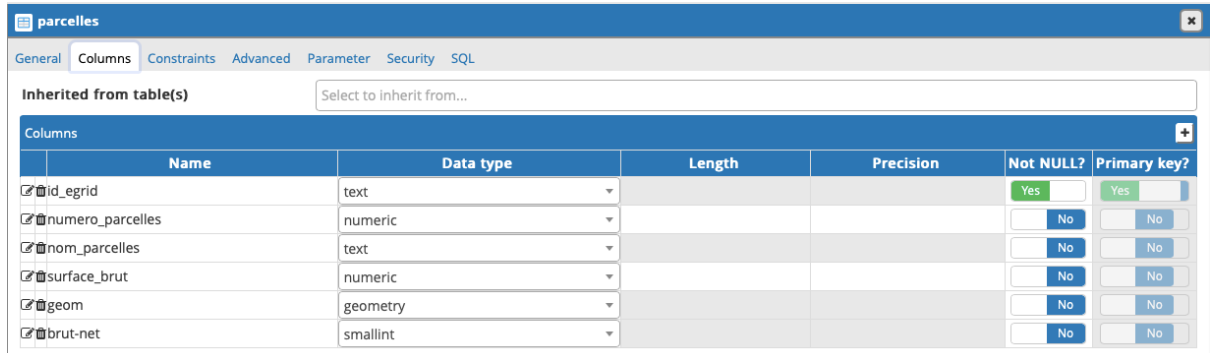

#### *Figure n°5 : Paramétrage des attributs d'une table sur PgAdmin*

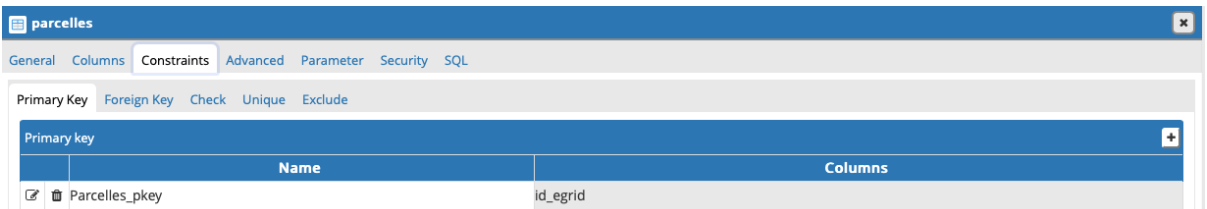

#### *Figure n°6 : Création d'une clé primaire*

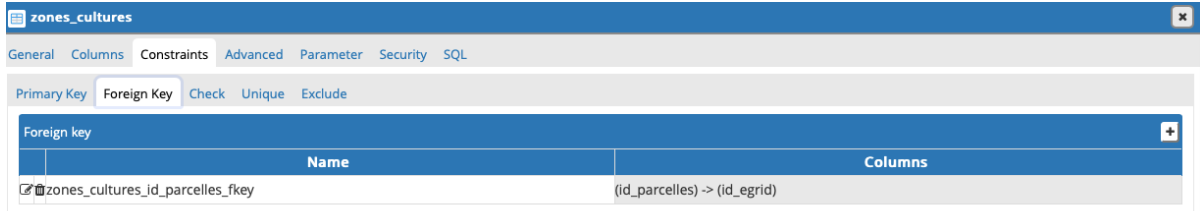

*Figure n°7 : Création d'une clé étrangère* 

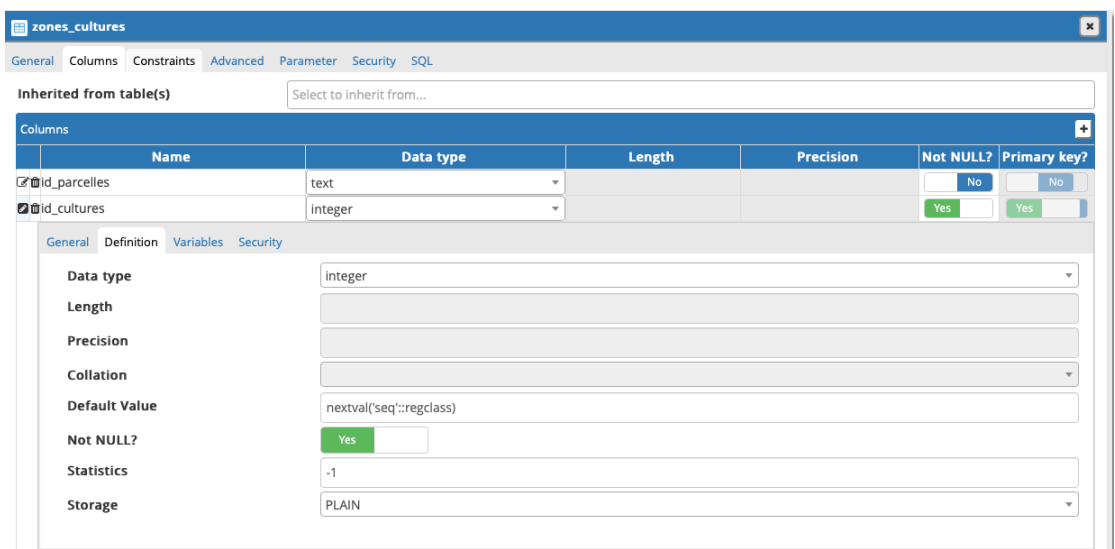

*Figure n°8: Présentation des valeurs par défaut* 

Cet outil a aussi offert la possibilité d'ajouter une requête SQL sous forme de règle dans la base de données, afin que la surface nette par parcelles s'ajoute automatiquement, en fonction des surfaces de cultures correspondantes. De ce fait, une règle a été créée dans la table « zones de cultures », afin que le calcul se mette automatiquement à jour lorsque l'on ajoute une donnée à cette table. De même, une autre règle a été intégrée pour avoir le même effet lorsque des données sont enlevées, et une dernière lorsque qu'une mise à jour est faite sur la table « zones de cultures » – par exemple lorsque l'on modifie l'aire d'une zone. Sur la figure ci-dessous (cf. figure n°9) se trouve la règle intégrée à la table « zones de cultures » lorsque l'on ajoute de la nouvelle donnée.

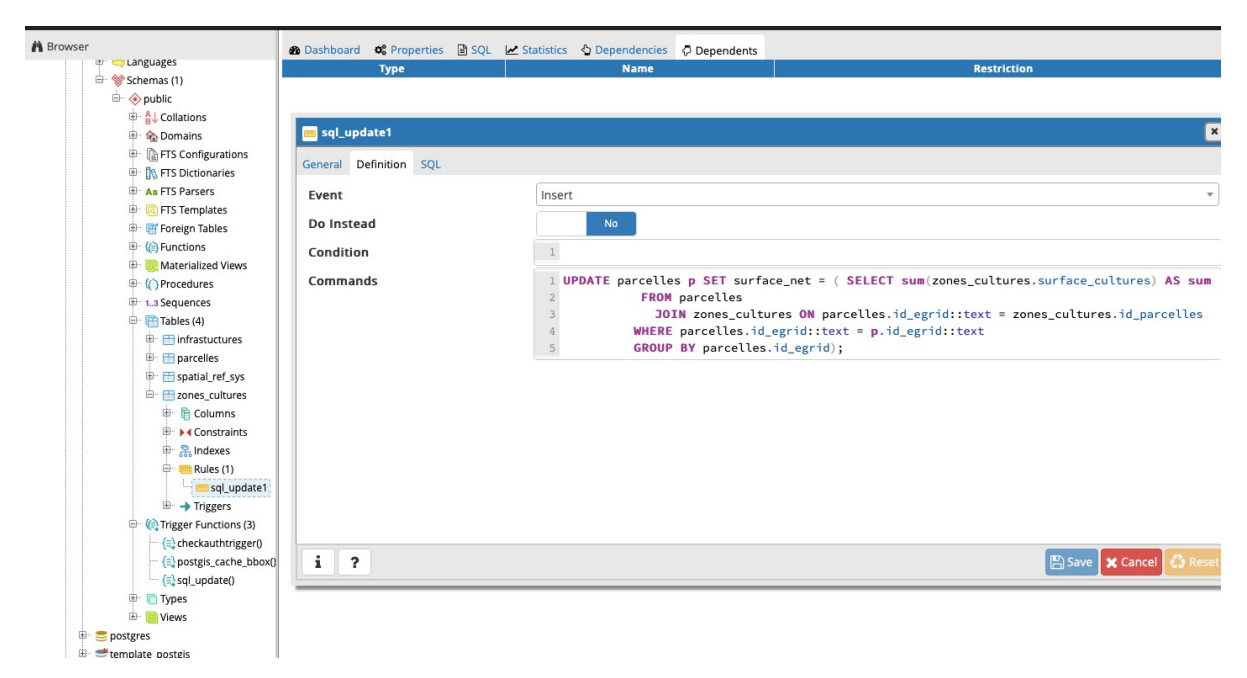

*Figure n°9: Requête SQL pour calculer la surface nette cultivée des parcelles*

L'avantage de passer par une base de données spatiales est que, tout en ayant les paramètres utiles pour des données spatiales, on peut facilement ajouter/modifier/supprimer un attribut de la base et cela va permettre de changer toutes les valeurs dans son ensemble. De plus, avec ce type de modèle, il est possible de venir interroger nos donnéesfacilement et rapidement via des requêtes SQL.

Enfin, ces bases de données peuvent être connectées à des outils SIG, tel que ArcGIS ou QGIS, et des données peuvent y être ajoutées à travers ces outils. Pour toutes ces raisons, il a paru pertinent d'utiliser une telle base de données. Par la suite, nous verrons comment ont été ajoutées et traitées les différentes données de cette base de données.

#### 2.2.3 Deux méthodes de digitalisation

Après avoir développé la base de données PostgreSQL/PostGIS sur PgAdmin, et avoir recueilli toutes les données nécessaires, il a fallu choisir des outils pour mener à bien ce travail. Comme évoqué dans la partie théorique, de plus en plus d'outils existent afin de mesurer le territoire. Le choix s'est porté sur le logiciel QGIS et l'application QField, qui est elle-même reliée au logiciel. Le premier avantage de ces outils est qu'ils sont *opensource*. De ce fait, et pour faire un lien avec ce qui a été vu précédemment, il paraissait pertinent d'utiliser un outil conçu par et pour les utilisateurs des SIG, participant à la démocratisation de la géomatique. C'est un exemple concret de la participation du public dans les SIG. De plus, l'entreprise n'ayant pas d'outil SIG à disposition, il a paru intéressant de pouvoirlui offrir une solution gratuite, qu'elle puisse réutiliser facilement. Enfin, le choix s'est également fait en fonction des connaissances préalablement acquises et qu'il paraissait approprié de mettre en pratique dans ce travail.

#### 2.2.3.1 Digitalisation par télédétection avec QGIS

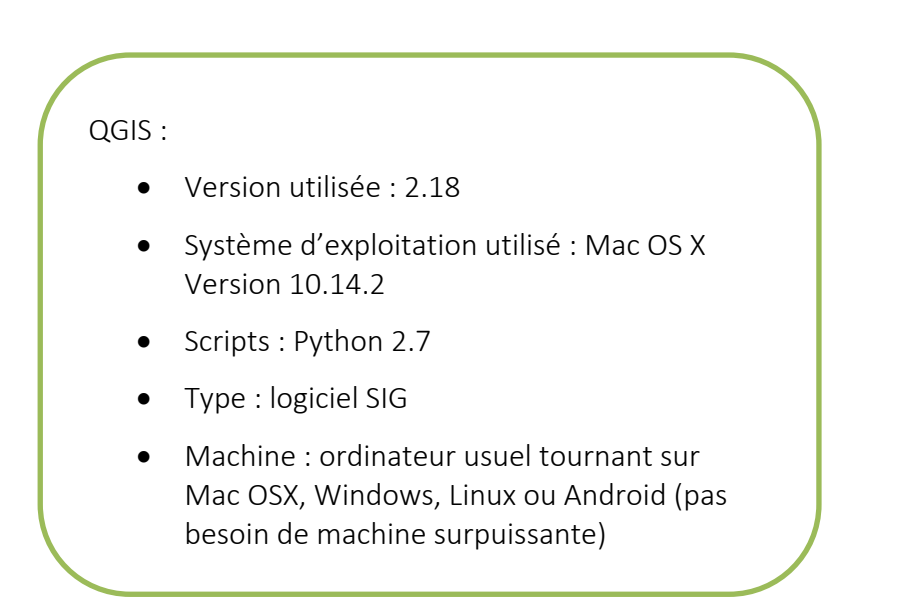

QGIS est donc un logiciel SIG en *open source,* permettant le traitement et l'ajout de données à écran*.* Cet outil a été développé par des volontaires, et toutes les nouveautés et mises à jour se font en fonction des besoins et problèmes rencontrés par ceux qui l'utilisent. C'est une solution appréciée qui permet d'avoir accès à un outil SIG sans la nécessité de se procurer une licence.

Ce logiciel a servi de base pour créer et rassembler toutes les données. En effet, un nouveau projet a été conçu, les données du SITG ont pu être intégrées via les services web du SITG et une connexion a été établie avec notre base de données PostGIS. Puis, une partie de la digitalisation a été directement faite sur QGIS, grâce à l'orthophoto du SITG et des outils de digitalisation à l'écran de ce logiciel.

La digitalisation par télédétection, à l'écran par QGIS, a été faite via plusieurs étapes en fonction du type de données. Dans les paragraphes suivants, une marche à suivre relative à chaque entité de données a été résumée, afin de permettre de reproduire cette méthode.

Marche à suivre pour la digitalisation par QGIS :

- Données préexistantes (concerne les tables « Parcelles » et « Infrastructures ») :
	- 1. Copie des données existantes, via les couches bâtiments et parcelles du SITG, réutilisables pour notre projet.
	- 2. Coller : ajout de ces données aux couches correspondantes.
	- 3. Complément des attributs manquants : noms des parcelles, surfaces, etc.
- Pour les données inexistantes (concerne les données « Zones de cultures » et certaines « Infrastructures ») :
	- 1. Ajout des polygones grâce aux outils de digitalisation de QGIS (pas tous nécessaires à chaque fois), en utilisant comme fond de carte l'orthophoto de 2016 :
		- a) Création de polygones par télédétection.
		- b) « Split » : permettant de découper un polygone en plusieurs parties.
		- c) Modification de nœuds : correction de chacun des nœuds d'un polygone indépendamment des autres après sa création.
		- d) Empêcher l'intersection avec d'autres entités : permet de créer un polygone en omettant les zones superposées à celles d'un autre objet.
	- 2. Ajout des attributs de chaque entité :
		- a) Ajout manuel ou automatique d'attributs (numérotation automatique par objet, aire automatique, etc.).

L'orthophoto datant de 2016 et utilisée pour définir nos objets, des zones de cultures avaient pu être modifiées, il a fallu valider notre travail avec l'entreprise. Cela a permis d'être certain d'intégrer la totalité des zones et d'avoir ainsi des données à jour. Enfin, QGIS a été utile car il offre des options de création de cartes, ce qui est nécessaire pour présenter les résultats en fin de travail.

#### 2.2.3.2 Digitalisation sur le terrain avec QField

QField :

- Version utilisée : 0.11.11
- Système d'exploitation : Android
- Type : application mobile SIG
- Machine : tablette ou téléphone portable Android

Dans un deuxième temps, pour faire face à ce problème de validité des données à jour, il a paru intéressant d'utiliser une autre méthode de digitalisation et d'avoir une expérience sur le terrain. C'est pourquoi l'outil QField a été utilisé.

QField est lié à QGIS. C'est un outil qui vise une utilisation sur le terrain. Son interface est très simple, car il se veut employable par tous. Ses concepteurs ont donc pensé à développer un outil facile d'accès avec quelques boutons à disposition, afin que l'utilisateur ne se perde pas dans trop de paramètres. Il a été développé pour être utilisable sur une base mobile (tablette ou téléphone portable) sous Android. Cette solution offre la possibilité d'installer un projet QGIS, préalablement préparé sur le logiciel (création des formulaires, ajouts de couches, etc.), sur QField, et de pouvoir le visualiser, le modifier, ajouter ou supprimer des données sur le terrain. L'avantage d'un tel outil est de pouvoir disposer de plusieurs modes : si aucune connexion n'est disponible, QField permet quand même de pouvoir travailler sur le terrain, et la synchronisation des modifications se fait une fois de retour.

Avec cette application, il est possible d'ajouter de la donnée à la main et de positionner celle- ci sur la carte. Mais QField offre aussi la possibilité d'utiliser le GPS<sup>7</sup> du téléphone ou de la tablette pour se positionner et créer un objet en fonction de notre localisation. La collecte des données peut donc se faire sur le terrain ou même à distance – dans notre cas nous l'avons utilisé pour faire une récolte de données sur le terrain. Les options de digitalisation sont cependant très limitées par rapport à QGIS, car il y a uniquement la possibilité d'ajouter ou supprimer des objets (on ne peut ni modifier les nœuds constituant une entité après les avoir placés, ni découper un polygone en deux). Toutes les modifications sont ensuite répertoriées sous forme d'historique. Il est donc facilement possible de suivre l'évolution du projet, tout en ne perdant aucune donnée. De plus, la symbiologie et les relations entre entités définies dans le projet de base sur QGIS sont maintenues à travers QField. Il n'est donc pas nécessaire de les reconfigurer.

Cette application est donc également utilisable par l'entreprise. Elle lui permet d'avoir un outil de digitalisation directement sur le terrain, puisque dans sa conception elle se veut utilisable par tous. Les employés de l'entreprise peuvent ajouter de l'information. Puis, le projet doit être synchronisé dans l'autre sens – de QField à QGIS – pour permettre une prise en compte des modifications. C'est donc, au final, le détenteur du projet sur QGIS qui met à jour les données.

 $7$  QField utilise la localisation de l'outil mobile. Aucune donnée concernant sa précision n'est transmise à travers l'application.

De plus, l'avantage de combiner deux approches de digitalisation rend possible une comparaison des résultats de cette application avec la digitalisation faite directement par télédétection sur QGIS.

Cependant, certaines limites de QField étaient connues avant même son utilisation. Tout d'abord, notre base de données était sous forme de connexion, et c'est un mode de partage que QField ne peut pas supporter – « les connexions WFS, WMS, les connexions internet comme OSM, etc, ne fonctionneront pas. » (sigterritoires.fr). De ce fait, les couches ont pu être ajoutées sur QField, mais en mode hors ligne. Les modifications ont bien été enregistrées et ont dû être synchronisées à QGIS par la suite, pour permettre une mise à jour du projet et de la base de données. Par ailleurs, certainsformats de données ne sont pas encore supportés par QField : les rasters en « tiff » par exemple. De ce fait, une extension de QGIS a pu être mobilisée afin de permettre une synchronisation entre le logiciel et l'application, elle se nomme QFieldSync. Le package QFieldSync permet de faciliter le travail entre QGIS et QField. Enfin, comme évoqué auparavant, les options de digitalisation sur le terrain par QField sont très limitées : un objet créé ne peut plus être modifié.

Dans le but de comprendre de quelle manière le projet a été modifié par QField, une marche à suivre permettant de reproduire notre travail est présentée ci-dessous.

Marche à suivre pour la digitalisation par QField :

- 0) Téléchargement de QField depuis « GooglePlay » .
- 1) Export du projet QGIS (préalablement créé) sur QField :
	- a. Utilisation de QFieldSync pour faciliter le travail et la synchronisation des données entre QGIS et QField :
		- i. Paramétrage du fond de carte : dans notre cas, l'othophoto de 2016 a été utilisée et transformée en format Geopackage « .gpkg » (format moins lourd que « tiff » et lisible par QField).
		- ii. Synchronisation des données du projet sous forme de paquet.
	- b. Passage du paquet QFieldSync de notre projet entre l'ordinateur et la version mobile (téléphone ou tablette).
	- c. Ouverture du projet avec l'application QField .
- 2) Utilisation du projet sur le terrain avec QField avec deux modes à disposition sur l'application :
	- a. Navigation : mode de base qui offre la possibilité de sélectionner des entités et de visualiser leurs légendes, tout en déambulant sur la carte.
	- b. Dessin : ajout ou suppression d'objets.
		- i. Ajout/suppression de point, ligne ou polygone, à la main, ou avec le GPS de la tablette/du téléphone. Un nouvel objet peut être créé via un bouton « + », ajoutant chaque nœud le constituant.
		- ii. Ajout des attributs : manuellement ou de façon automatique (en fonction de ce que l'on aura programmé dans le projet QGIS).
- 3) Une fois le travail avec QField terminé, il suffit de faire la synchronisation inverse, du téléphone/de la tablette à l'ordinateur, afin de mettre à jour le projet sur QGIS.

## 3 Résultats

#### 3.1 Résultats principaux

Grâce à la méthodologie entreprise, il a été possible de faire ressortir différents résultats. Tout d'abord, les méthodes de digitalisation ont permis d'offrir une carte contenant chacune des parcelles que cultive l'entreprise. La figure ci-joint (cf. figure n°10) offre une visualisation globale de chacune des parcelles (en orange). Il est également possible d'y voir les zones de cultures (en bleu) à l'intérieur des parcelles correspondantes.

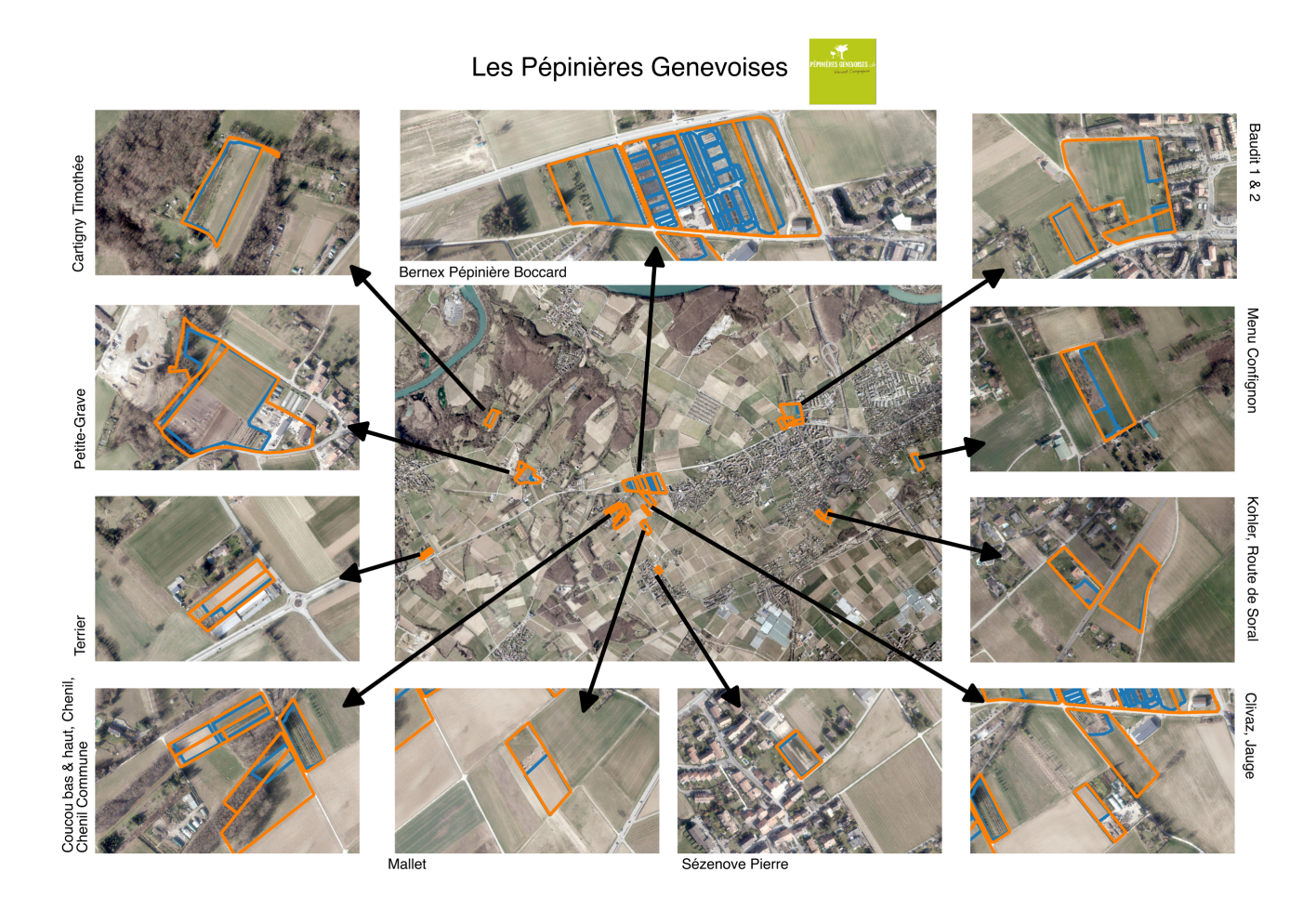

*Figure n°10 : Présentation de la digitalisation du parc de l'entreprise « Pépinières Genevoises »*

L'un des objectifs les plus importants pour l'entreprise était d'avoir une estimation des surfaces nettes par parcelles cultivées. Le tableau ci-joint (cf. table n°2) offre la vision résumée par noms de parcelles. Il est ainsi possible d'avoir un aperçu des surfaces brutes et nettes en  $m^2$  pour chacun des espaces dépendants de l'entreprise. Il est important de noter que, pour des raisons de simplification de lecture et de précision de cette étude, nous avons choisi de prendre en compte les sommes de chaque surface sans nombres décimaux. Cependant, les outils utilisés permettent d'avoir des résultats jusqu'à 12 chiffres après la virgule.

| Étiquettes de lignes | Somme de surface brute $(m2)$ | Somme de surface nette $(m2)$ |
|----------------------|-------------------------------|-------------------------------|
| Bernex_Pepi_Boccard  | 72698                         | 36927                         |
| Bernex_Baudit2       | 39977                         | 5796                          |
| Petite_Grave         | 38776                         | 26220                         |
| Chenil_Commune       | 18144                         | 2326                          |
| Cartigny_Timothee    | 13083                         | 10980                         |
| Menu_Confignon       | 12350                         | 6443                          |
| Route_Soral          | 11305                         | 8128                          |
| Jauge                | 11199                         | 2769                          |
| Coucou               | 9025                          | 6415                          |
| <b>Mallet</b>        | 8279                          | 4530                          |
| Bernex_Baudit1       | 7044                          | 6111                          |
| <b>Terrier</b>       | 6975                          | 4933                          |
| Chenil               | 4822                          | 3781                          |
| <b>Bernex_Clivaz</b> | 3573                          | 2128                          |
| Sezenove_Pierre      | 3131                          | 2715                          |
| Total général        | 260381                        | 130201                        |

*Table n°3 : Présentation de résultats de la table « Parcelles »* 

La table « infrastructures » a également offert une visualisation des infrastructures dans le parc de l'entreprise. Les infrastructures ont été digitalisées uniquement pour les parcelles dont l'entreprise est propriétaire, à savoir les parcelles dont le nom est « Bernex Pepi Boccard ». Il s'agit de la zone centrale de travail de l'entreprise. Le tableau, ainsi que la figure ci-jointe (cf. figure n°11 et table n°3), offrent une visualisation et une estimation des surfaces en infrastructures.

- 3 **RANK YOU CARDS** Légende: parcelles\_Qfield cones\_cultures\_Qfield infrastuctures\_Qfield

Nom des parcelles: "Bernex\_Pepi\_Boccard"

*Figure n°11 : Présentation des parcelles du nom de « Bernex\_Pepi\_Boccard »* 

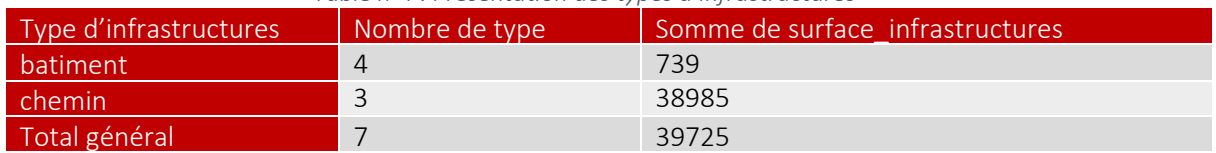

#### *Table n°4 : Présentation des types d'infrastructures*

#### 3.1.1 Comparaison avec les données de départ

Il est possible maintenant, en reprenant les données de départ, de les comparer avec les données à l'arrivée. Tout d'abord, la méthode choisie permet d'avoir à disposition des surfaces brutes et des surfaces nettes, et ce, pour toutes les parcelles avec lesquelles travaille l'entreprise. Ceci n'était pas le cas auparavant, comme on peut le visualiser sur la table n°4. Ce tableau permet également de constater de grands écarts entre les données de départ de l'entreprise et celles d'arrivée, après l'utilisation des SIG. En effet, il manquait au début des données pour un nombre important de parcelles. Par exemple, pour les parcelles ayant le nom « Bernex Pepi Boccard », au départ la surface d'une seule de ces parcelles était disponible, et les deux autres parcelles ayant ce même nom n'étaient pas accessibles. De ce fait, de grands écarts entre les données avant et après cette étude sont à distinguer.

En plus d'avoir gagné en qualité de données disponibles sur ses parcelles, l'entreprise a désormais à disposition des données sur ses infrastructures et les zones qu'elle cultive à l'intérieur de chaque parcelle, qu'elle en soit propriétaire ou locataire. Par ailleurs, comme présenté au début de cette section, l'entreprise a à sa disposition une carte mise à jour sur laquelle figurent toutes ses zones de travail.

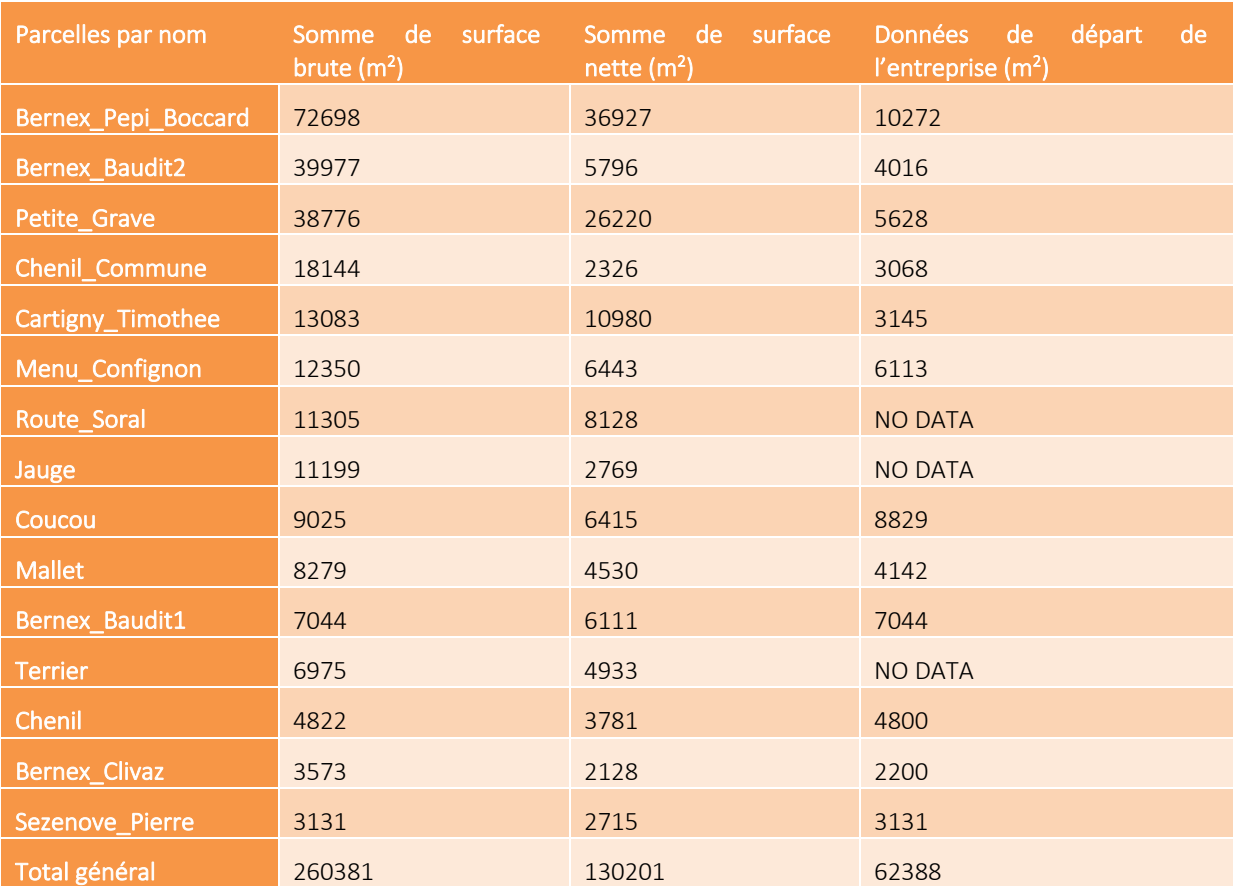

#### *Table n°5 : Comparaison des résultats de départ et d'arrivée*

Enfin, grâce à la mise en place de la base de données, il est facilement possible de mettre à jour, ajouter ou supprimer un champ. De plus, il est également envisageable de faire des requêtes SQL directement depuis la base de données si l'on veut par exemple savoir quelles parcelles font une surface nette supérieure à 10'000m2 parmi les parcelles du nom de «Bernex\_Pepi\_Boccard».

Le tableau ci-dessous (cf. table n°6) résume les principaux avantages (✔) et lacunes (✘) des résultats des projets, en comparant ce qui était à disposition de l'entreprise avant l'utilisation des SIG, et après celle-ci.

| Ancienne<br>version<br>de l'entreprise | Données de surface et cartes papiers (ou pdf)<br>✓                                                                                                    |
|----------------------------------------|----------------------------------------------------------------------------------------------------|
|                                        | Données manquantes et non précises<br>×                                                                                                    |
|                                        | Données sur les surfaces : manque de précision (rectangle tiré à la main sur<br>×<br>toute la parcelle, pas de nombre décimaux, ), pas de distinction entre surface<br>brute et nette                     |
|                                        | Pas de relation entre les entités<br>×                                                                                                    |
|                                        | Pas d'historique ni d'évolution possibles dans les données<br>×                                                                                                    |
|                                        |                                                                                                    |
| Résultat avec le<br>projet SIG         | Données et cartes disponibles pour toutes les parcelles, et en fonction de la<br>$\checkmark$<br>nature de chaque donnée (parcelle, infrastructure et zone cultivée)                                      |
|                                        | $\checkmark$ Plusieurs attributs disponibles pour chaque objet : surface brute, nette, nom de<br>la zone, id egrid, etc.                                                                                  |
|                                        | ✓ Précision des surfaces calculées (nombres décimaux disponibles)                                                                                                    |
|                                        | Possibilité d'ajouter dans le temps de nouveaux attributs et de nouveaux objets,<br>$\checkmark$<br>voire même de nouvelles tables si besoin                                                              |
|                                        | Relations entre les tables garanties dans le temps<br>✓                                                                                                    |
|                                        | Stockage et mise à jour possible des données grâce à la base de données<br>$\checkmark$<br>PostgreSQL/PostGIS                                                                                             |
|                                        | Requêtes SQL possibles<br>$\checkmark$                                                                                                    |
|                                        | Connexion de la base de données sur d'autres logiciels SIG (ex. ArcGIS), pouvant<br>$\checkmark$<br>offrir de nouvelles possibilités (par exemple en créant depuis ArcGIS un<br>Dashboard de nos données) |

*Table n°6 : Comparaison synthétique des résultats avant et après l'utilisation des SIG*

#### 3.2 Comparaison des deux méthodes de digitalisation

Dans le but d'avoir les meilleurs résultats de digitalisation possibles, les deux méthodes ont été utilisées. Afin d'évaluer si l'une des méthodes est plus adaptée que l'autre, les deux méthodes ont été combinées, et les résultats, pour les zones de cultures du nom de « Menu Confignon », sont présentés dans cette partie.

Comme pour les autres zones de cultures, les zones appartenant à « Menu Confignon » ont d'abord été digitalisées par télédétection, à l'écran avec QGIS. Les résultats ont permis de distinguer deux zones. Une grande à droite, et une plus petite en bas à gauche, telles qu'elles peuvent être visualisées en jaune sur la figure n°12 partie de gauche. Cependant, en allant sur le terrain, il a été constaté que la grande parcelle était en réalité coupée en deux, telle qu'on le constate sur la figure n°13.

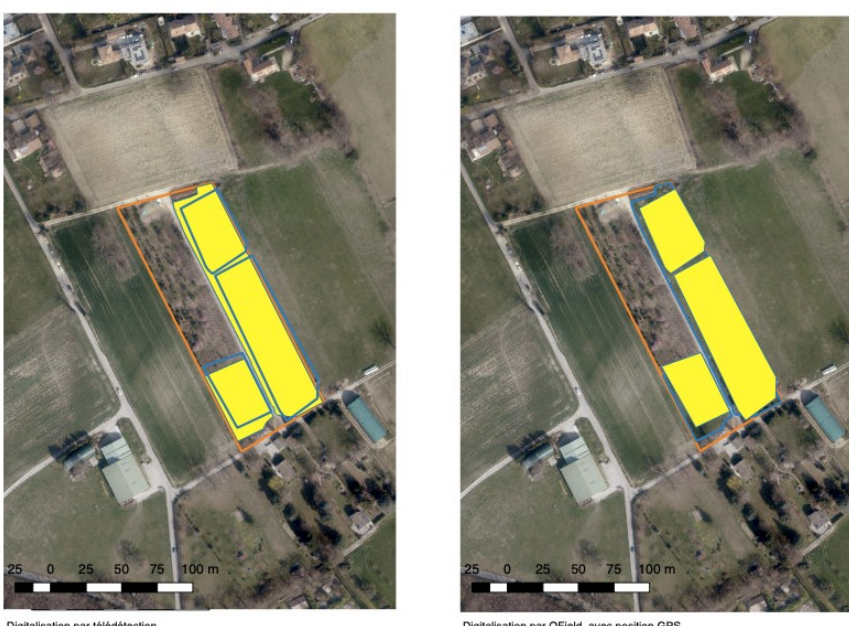

on par QField, avec position GPS

*Figure n°12 : Comparaison des deux résultats de digitalisation pour Menu Confignon* 

Après avoir fait le travail sur le terrain avec QField, nous avons pu constater des différences entre ce qui avait été digitalisé lors de la télédétection, et ce qui a été fait ensuite. Sur la figure n°12, les deux méthodes et leurs résultats (en jaune) pour la digitalisation des zones de Menu Confignon sont comparées : à gauche le résultat par télédétection, et à droite celui par QField.

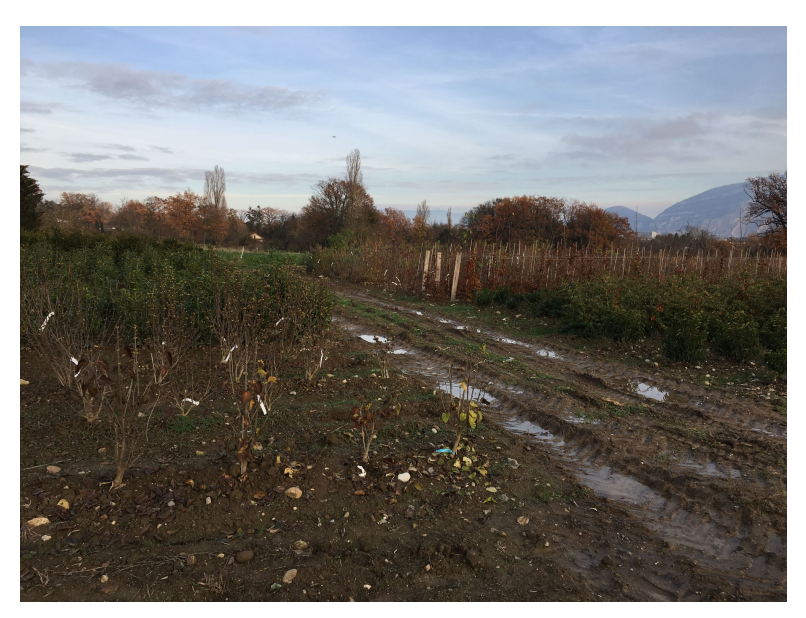

*Figure n°13 : Séparation de la grande zone de Menu Confignon*

A ce stade, il pourrait donc être imaginé de ne garder que les zones digitalisées avec QField, au vu de la réalité révélée sur le terrain. Cependant, durant le travail sur le terrain, des problèmes ont été rencontrés avec l'application. Il s'agissait principalement de soucis liés à la stabilité relative du positionnement GPS. Lors de la prise de chaque point, ceux-ci bougeaient et le résultat manquait alors de précision. De plus, il est à noter qu'aucune information concernant la précision du positionnement GPS de chaque point n'était mentionnée à travers l'outil. Ce serait un élément à développer, car c'est une option qui existe déjà dans d'autres logiciels (tel que Kobo par exemple) (Kreutzer, 2019).

De ce fait, et afin d'avoir un résultat le plus exact possible, les deux méthodes de digitalisation ont été combinées. Après avoir synchronisé notre projet de la tablette à QGIS avec QFieldSync, une vérification des points digitalisés par QField a été faite en fonction de la méthode par télédétection. Le résultat final pour Menu Confignon est présenté sur la figure n°14.

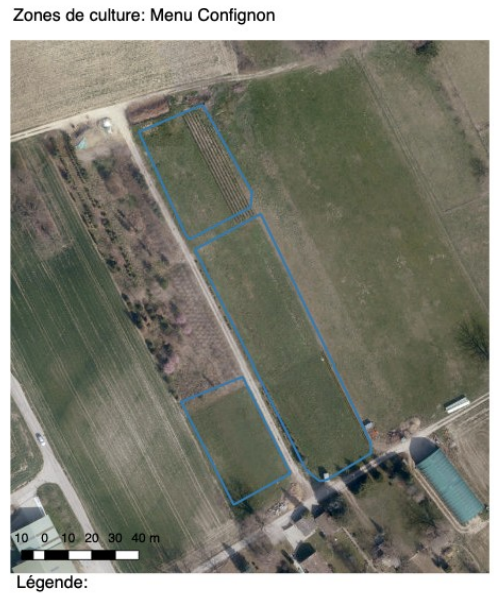

zones\_cultures\_Qfield\_ORTHOPHOTOS\_2016\_5CM

*Figure n°14 : Résultat final pour Menu Confignon*

#### 3.3 Digitalisation et problèmes rencontrés

Malgré les résultats de ce travail, un certain nombre de problèmes a ralenti le processus de digitalisation et a engendré quelques erreurs. Tout d'abord, avec la méthode de digitalisation par télédétection via QGIS, il a parfois été délicat de digitaliser précisément les polygones. En effet, en particulier pour les zones de cultures, les délimitations entre ce qui était considéré comme zones cultivées ou non étaient parfois arbitraires. Nous avons donc pris le parti de digitaliser en fonction de traces au sol des cultures, ou d'éléments géométriques dans le sol. Surla figure n°15, ce sont les marquages des cultures au sol qui ont permis de délimiter la zone cultivée, et sur la figure n°16, c'est une borne en pierre qui a été utilisée pour créer l'espace cultivé.

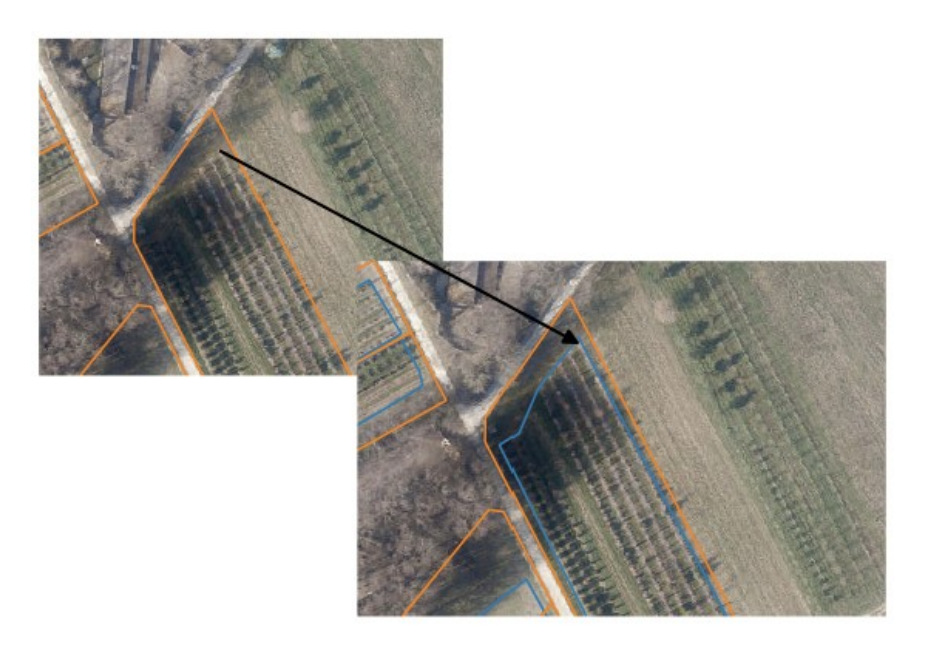

*Figure n°15 : Marques au sol de délimitation de la zone de culture* 

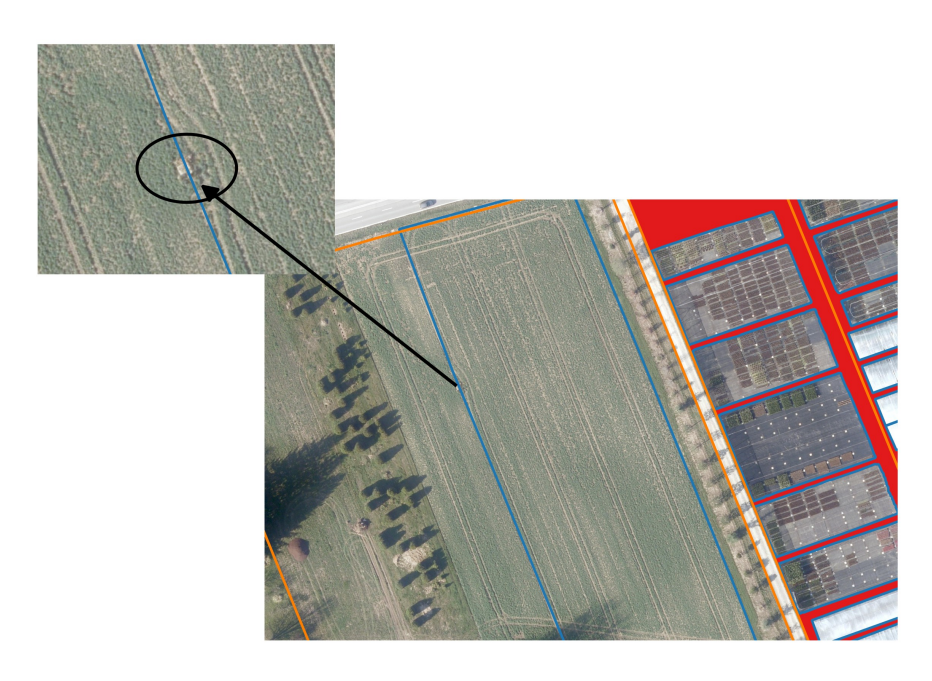

*Figure n°16 : Borne de délimitation de la zone de culture* 

Cependant, lorsqu'aucune de ces deux informations n'était décelable, soit à cause d'un changement d'utilisation du sol, ou une mauvaise résolution de la carte (ombre, nuage, entité obstruant la visibilité, etc.), le choix a été fait de digitaliser de la façon la plus évidente en fonction des autres éléments apparents, pour ensuite vérifier les informations avec l'entreprise. De plus, l'orthophoto datant de 2016, des changements dans les plantations pouvaient avoir eu lieu, comme il a d'ailleurs été constaté dans la section 3.2. Il était donc indispensable de rencontrer l'entreprise pour vérifier les résultats.

En outre, afin de ne pas perdre de temps, l'outil sur le terrain, QField, semblait être pertinent et permettait d'avoir des données à jour et de bonne qualité – on voit plus facilement sur le terrain où commence et s'arrête une culture. L'utilisation de QField s'est donc révélée nécessaire. D'autre part, au vu de son interface simple et de ses modes d'utilisation restreints, il semblait tout à fait convenir au but recherché. Par ailleurs, le paramètre, dans les formulaires de QField, permettant de mémoriser une valeur d'un attribut, s'est révélé très utile. Il a permis de ne pas retaper, pour chaque polygone, les informations qui étaient semblables à tous les polygones de la zone digitalisée. La synchronisation et la mise à jour des données avec l'extension QFieldSync ont également bien fonctionné lorsqu'on les passait sur QGIS.

Cependant, certains problèmes de lenteur ont entravé la vitesse de manipulation de l'application. En effet, le chargement de la carte demande un certain délai, et lorsque l'on se déplace sur l'interface, le fond de carte se recharge à chaque fois, ce qui engendre une perte de temps. De plus, un problème important a été la localisation, par le GPS, de la tablette qui avait tendance à bouger. En effet, lorsque l'on voulait s'arrêter pour prendre une emprise au sol, le GPS avait tendance à se déplacer, ceci alors même que la position était stable. De plus, aucune information quant à la précision de chaque point enregistré n'était fournie. D'autre part, le fond de carte téléchargé depuis QGIS ne permettait pas d'avoir des pixels d'une précision meilleure que 1m sur 1m. Ceci était problématique pour le travail, car notre carte de base avait une résolution bien plus précise. Il serait donc important de pouvoir garder cette qualité à travers l'outil QField. Enfin, les relations topologiques entre les objets n'étaient pas garanties sur QField : aucune alerte n'était donnée si deux polygones de la même couche se superposaient par exemple. Il a donc fallu faire un travail de nettoyage lors de la synchronisation inverse (de QField à QGIS). Sur QGIS, il y a une option paramétrable – utilisée dans cette étude – qui permet d'éviter la superposition de deux parcelles par exemple, lorsque l'on ajoute de la donnée.

En conclusion, les deux outils, dans ce travail, se doivent d'être combinés, et non utilisés de manière dissociée, et c'est ce que nous avons entrepris. En effet, ils présentent chacun des avantages et des lacunes, d'où l'importance de garder ces deux méthodes à disposition, pour un résultat de travail de qualité supérieure. La table ci-dessous (cf. table n°7) résume les éléments positifs et négatifs des deux méthodes de digitalisation en fonction de trois critères : technique, mise en œuvre et interprétation des résultats, ceci dans le but d'avoir une vision synthétisée de ce chapitre.

*Table n°7 : Tableau résumé des critiques pour QGIS et Qfield*

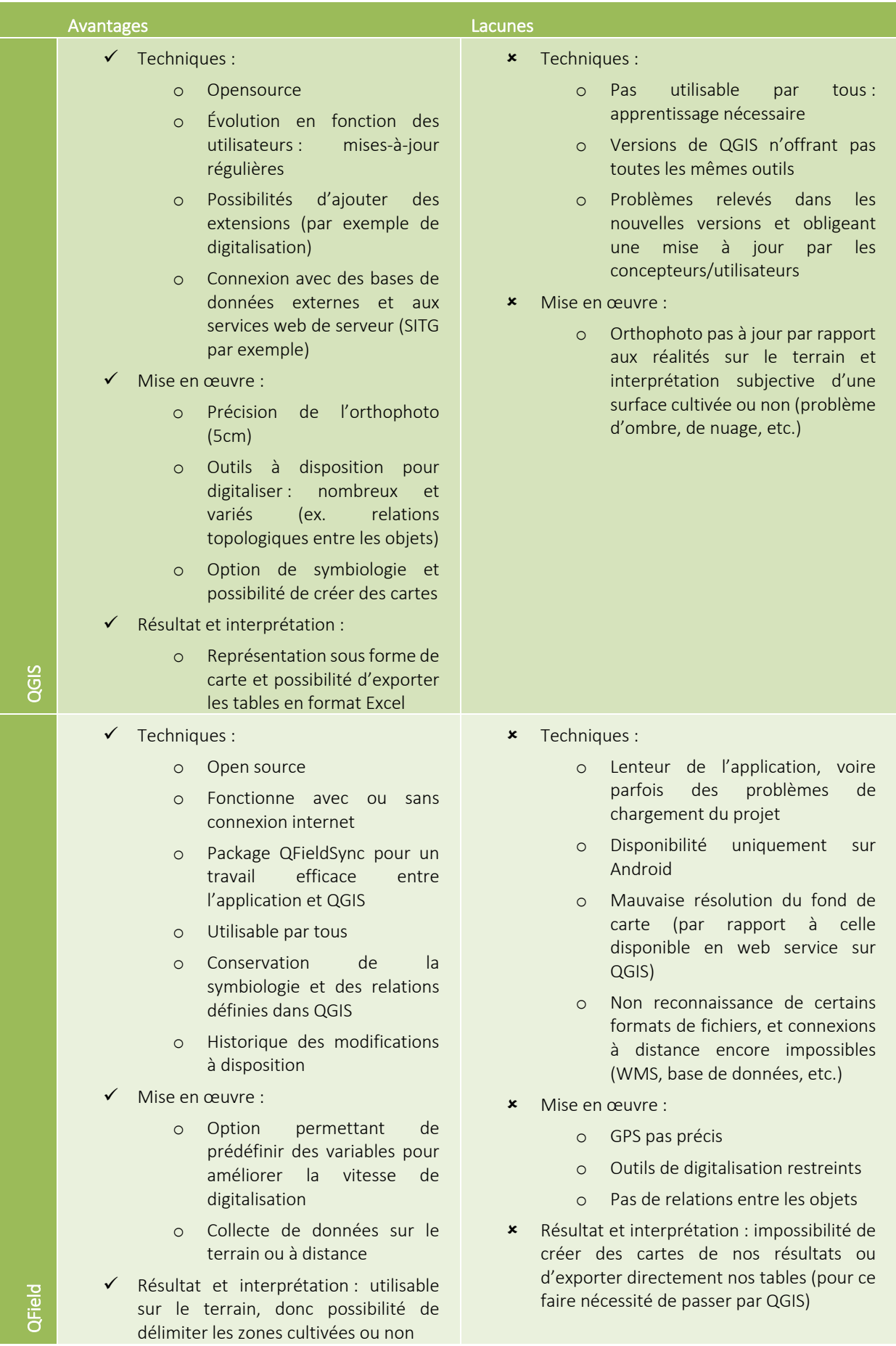

## 4 Discussions et conclusion

#### 4.1 Analyse de la méthode

Au terme de ce travail, il est possible d'affirmer que les objectifs et enjeux de départ du présent travail ont été acquis. Tout d'abord, le but premier était d'avoir une digitalisation du parc de l'entreprise « Pépinières Genevoises ». Celle-ci peut être amenée à évoluer, car elle est facilement modifiable (ajout ou suppression d'entités). De plus, grâce aux outils cartographiques mobilisés, il est possible de situer chaque parcelle, offrant une représentation visuelle plus compréhensible pour des non-experts des données spatiales. Il est également possible de sortir des éléments statistiques de ces résultats et d'interroger la base de données par des requêtes SQL, offrant des possibilités analytiques plus grandes pour l'entreprise. Par ailleurs, les options choisies ont également l'avantage d'être simples d'accès, et QField à la propriété d'être simple d'utilisation, ce qui rend sa prise en main facile pour quiconque.

Les enjeux de ce travail ont été remplis : il y a une mise à jour continue de l'information grâce au projet développé sur QGIS et de connexion aux services web. Le maintien continu de l'information est aussi lié à la possibilité de synchroniser les modifications avec QField et au maintien de toutes ces données via la base de données PostgreSQL/PostGIS. Par ailleurs, QField offre un suivi historique rendant possible une surveillance de l'évolution des données. De ces faits, toutes les données sont stockées de manière durable, peuvent être modifiées, et le projet est donc amené à perdurer au-delà du terme du présent travail. Enfin, étant en contact avec l'entreprise de manière régulière, les données sont amenées à être étoffées, car si l'entreprise ne peut pas utiliser certaines options ou n'a pas le temps de le faire, nous resterons présents si nécessaire.

De plus, des données de la mensuration officielle, obtenues par le SITG, ont permis d'améliorer l'acquisition de nouvelles informations dans ce travail. En effet, l'utilisation des données parcellaires et des bâtiments hors-sol a offert une digitalisation plus efficiente en termes de qualité des données et de temps à digitaliser les informations. Il semble donc que la mensuration officielle remplisse l'un de ces buts, à savoir le partage d'une information officielle, utilisable audelà des domaines classiques.

Le passage à l'utilisation d'outils *opensource*, tels que QGIS et QField, a permis, dans cette étude, la création de nouvelles données non-disponibles auparavant. Ces outils, de plus en plus performants, peuvent ainsi être utilisés, et ce, même pour des non-spécialistes. Ils offrent des analyses et des résultats nouveaux. Ils participent de ce fait à une démocratisation des SIG, amenant à plus de participation et à des données nouvelles.

Toutefois, certains éléments de laméthode entreprise pourraient être améliorés. Tout d'abord, la précision des outils utilisés et des méthodes de digitalisation dans ce travail n'était pas optimale. Dans notre cas d'étude, et au vu des buts à atteindre, cette qualité convenait néanmoins. En effet, les informations obtenues avec ce projet visaient à permettre à l'entreprise d'avoir des valeurs indicatives pour sa gestion, sans objectif légal ou officiel. Mais il pourrait être imaginé que dans d'autres cas, de mensuration officielle du territoire par exemple, cette exactitude relative ne serait pas acceptable. C'est pourquoi, pour palier à ce manque de précision, il serait nécessaire d'utiliser, en complément, des outils à plus haute précision, tel par exemple l'outil Swisspos, offrant une prise de position de qualité et de fiabilité. L'ajout d'autres outils permettrait de généraliser cette méthode et de la rendre utilisable par tous.

De plus, pour améliorer les méthodes de digitalisation, il est important d'avoir un accès au terrain, ceci permettant d'écarter les erreurs faites par la digitalisation par télédétection, à l'écran. Dans cette optique, il serait intéressant de suivre l'évolution de l'outil QField. Si celui-ci permet une prise de mesure sur le terrain, il faut toutefois tenir compte des lacunes relevées et explicitées dans ce travail – lenteur de l'application, relevé GPS pas précis, non prise en compte de certains formats de fichier, etc. Pour que cette méthode de digitalisation soit diffusable et utilisable pour n'importe quel type de terrain, QField doit être amené à évoluer afin d'être plus précis, et gagner en qualité d'utilisation. Cet outil est *opensource* et simple d'utilisation, il est d'une grande qualité pour les non-experts, et doit donc continuer à être exploité. Il est important que la communauté continue à le faire évoluer pour que son utilisation puisse s'étendre non seulement au grand public, mais également à des secteurs professionnels.

#### 4.2 Ouverture : utilisation d'autres méthodes et mise à jour des données de référence

Tel qu'évoqué précédemment, l'utilisation d'outils *opensource* est une possibilité pour permettre au grand public de s'approprier la géomatique et d'offrir la création de nouvelles données nondisponibles auparavant. Notre cas d'étude est d'ailleurs une illustration de l'utilisation de ces outils et de la production de nouvelles données. Toutefois, la méthode entreprise a été mise en lien avec les éléments évoqués dans le cadre théorique, puis remise en question.

Dans le but de faire évoluer la méthode et les résultats du présent travail, il semblerait pertinent de tester de nouveaux outils, si possible *opensource,* car facilement accessibles, et de pouvoir continuer vers une démocratisation de la géomatique. De plus, ces outils devraient offrir les mêmes opportunités que celles développées dans cette étude, et si possible palier aux lacunes évoquées précédemment.

Certaines alternatives évoquées dans le cadre théorique pourraient être testées, tenant compte que bon nombre d'entre elles n'est pas *opensource* ou ne permet pas une digitalisation de surface. Une option envisageable, qui prenne en compte tous les besoins et lacunes évoqués, serait de tester les options de digitalisation offertes par OSM. En effet, cet outil mise sur la participation du public, et des options de plus en plus nombreuses sont disponiblespour corriger les erreurs lors d'ajout de nouvelles données. Il serait donc pertinent de tester cette option pour évaluer la possibilité de gagner en qualité de données, dans le but de rendre plus généralisable la méthode entreprise dans notre cas d'étude.

Enfin, plusieurs données de référence ont été utilisées en provenance du SITG. Concernant les données vectorielles – parcelles et bâtiments hors-sol – du paquet de la mensuration du cadastre, il semblerait pertinent de pouvoir éviter un « copier-coller » des polygones, car si ces données sont mises à jour sur le SITG, elles ne le seront pas dans notre projet. Il serait donc intéressant de trouver une alternative à la méthode utilisée dans cette étude, qui permet à la fois une mise à jour des données de référence via une connexion au service web du SITG, tout en maintenant les relations et attributs développés dans notre base de données.

## 5 Bibliographie

Barron, C., Neis, P., & Zipf, A. (2014). A comprehensive framework for intrinsic OpenStreetMap quality analysis. *Transactions in GIS*, *18*(6), 877-895. Consulté à l'adresse : https://doi.org/10.1111/tgis.12073

Brando,C.; Bucher,B. Quality in User-Generated Spatial Content: A Matter of Specifications. In Proceedings of the 13th AGILE International Conference on Geographic Information Science, Guimarães, Portugal, 10–14 May 2010. Consulté à l'adresse : http://lareg.ensg.eu/labos/cogit/pdf/articles/BrandoAgile2010.pdf

Direction de la Mensuration Officielle. (s.d.). Accueil. Consulté à l'adresse : http://ge.ch/mensuration-officielle/

Direction de la Mensuraiton Officielle. (2017). Cadastre RDPPF. Consulté à l'adresse : http://ge.ch/mensuration-officielle/decouvrir-la-mensuration- officielle/rdppf/cadastre-rdppf

Giuliani, G., Ray, N., Lehmann, A., & Charvat, K. (2009). EnviroGRIDS interoperability guideline. Consulté à l'adresse : https://archive-ouverte.unige.ch/unige:23127

Giuliani, G. (2011). Spatial data infrastructures for environmental sciences. Thèse de doctorat : Univ. Genève, no. Sc. 4348. Consulté à l'adresse : http://dx.doi.org/10.13097/archiveouverte/unige:18947

Giuliani, G. (2018a). Introduction to Spatial Data Infrastructures. *14E181 - GEO-TOOLS SDI*. Université de Genève.

Guermond Y.. (2011). « Les banques de données géographiques régionales : de la révolution du libre accès à la participation citoyenne », L'Espace géographique (Tome 40), p. 97-102. Consulté à l'adresse :

https://www.researchgate.net/profile/Yves\_Guermond/publication/216117628\_Les\_ba nques de donnees geographiques regionales de la revolution du libre acces a la participation\_citoyenne/links/0f31752e38ee68ed64000000.pdf

Haklay, M., & Weber, P. (2008). Openstreetmap: User-generated street maps. Ieee Pervas Comput, 7(4), 12-18. Consulté à l'adresse http://discovery.ucl.ac.uk/13849/1/13849.pdf

Kartoza. (2017) QField Feature Frenzy. [Vidéo Youtube]. Consultée le 10 octobre 2018: https://www.youtube.com/watch?v=WevRTiLe7ts

Keßler, C., Trame, J., & Kauppinen, T. (2011, September). Tracking editing processes in volunteered geographic information: The case of OpenStreetMap. In *Identifying objects, processes and events in spatio-temporally distributed data (IOPE), workshop at conference on spatial information theory* (Vol. 12). Consulté à l'adresse : https://pdfs.semanticscholar.org/fdbf/20f44be4961cf5b417c7462c31d96a248dc8.pdf

Kreutzer T. (2019). Mapping, sharing, and exporting GPS data. Consulté à l'adresse: http://support.kobotoolbox.org/managing-your-project-s-data/data-exports/mapping-sharingand-exporting-gps-data

Mericskay B., Roche S. (2010) Cartographie et SIG à l'ère du Web 2.0 : Vers une nouvelle génération de SIG participatifs. Conférence internationale de Géomatique et Analyse Spatiale (SAGEO 2010), Toulouse, France. pp.228-242. Consulté à l'adresse : https://hal.archivesouvertes.fr/hal-00583142/document

Mensuration Officielle Suisse c/o Direction fédérale des mensurations cadastrales, Office fédéral de topographie swisstopo. (2011). Publication commémorative: La mensuration officielle suisse 1912– 2012. p. 148. Consulté à l'adresse https://www.google.com/url?sa=t&rct=j&q=&esrc=s&source=web&cd=4&ved=2ahUK EwjOj\_eP8YreAhXwsosKHY26B8kQFjADegQICRAC&url=https%3A%2F%2Fwww.swissto po.admin.ch%2Fcontent%2Fswisstopo-

internet%2Ffr%2Ftopics%2Fpatrimoine%2F\_jcr\_content%2Finfotabs%2Fitems%2Fpub lication%2FtabPar%2Fdownloadlist%2FdownloadItems%2F98\_1513263454070.downl oad%2FFestschrift-1912-2012-fr.pdf&usg=AOvVaw1CN4BzlvhNXMKd8skzOEap

Métral C. et Falquet G. (2018). Bases de données et bases de données spatiales. *S406086 GEOTOOLS-DB : modélisation des bases de données spatiales.* Université de Genève.

Neis, P., Zielstra, D., & Zipf, A. (2011). The street network evolution of crowdsourced maps: OpenStreetMap in Germany 2007–2011. Future Internet, 4(1), 1-21. Consulté à l'adresse : https://www.mdpi.com/1999-5903/4/1/1/htm

Office fédéral de la topographie swisstopo. (2017). La mensuration officielle de la Suisse: un gage de sécurité et de prospérité. Wabern. p.24. Consulté à l'adresse : https://www.swisstopo.admin.ch/fr/swisstopo/publications.detail.publication.html/sw isstopointernet/fr/publications/vd-publications/Broschuere-AV-fr.pdf.html

Openstreetmap. (2018). Quality Assurance. Consulté à l'adresse : https://wiki.openstreetmap.org/wiki/Quality\_assurance

OSGeo-fr, (2018). PM7 QFIELD saisie et consultation terrain [Vidéo Youtube]. Consultée le 10 octobre 2018 : https://www.youtube.com/watch?v=PqMxqk3wjiA

Pépinières genevoises, (2018), Consulté à l'adresse  $\cdot$ : http://www.pepinieresgenevoises.ch/site/

Roche, A. (2011). Manifold System. GeoRezo. Consultée le 23 janvier 2019 : https://georezo.net/wiki/main/logiciels/manifold/start

Sy, B. (2018). Nouvelles idées pour l'évaluation de l'aléa et du risque d'inondation : le cas de la banlieue dakaroise. *14E226 CR - SE Eaux, risques et santé.* Université deGenève

Swissmem. (2016). Industrie 4.0. [Vidéo Youtube]. Consultée le 23 janvier 2019 : https://www.youtube.com/watch?v=yXpKQT5x0b4

Touya, G., & Brando, C. (2013). Détection d'incohérences de niveau de détail dans des données collaboratives. Cartes et géomatique, (217), 59-72. Consulté à l'adresse : http://lecfc.fr/new/articles/217-article-6.pdf

## Figure page de titre :

Pépinière Genevoises. (2018). Actualité. http://www.pepinieresgenevoises.ch/site/actualites/

## 6 Annexes

#### 6.1 Script SQL de la table « Parcelles »

```
-- Table: public.parcelles
-- DROP TABLE public.parcelles;
CREATE TABLE public.parcelles
\epsilonid_egrid character varying COLLATE pg_catalog."default" NOT NULL,
   numero_parcelles numeric,
   nom_parcelles text COLLATE pg_catalog."default",
   surface_brut numeric,
   geom geometry(Polygon),
   surface_net numeric,
   CONSTRAINT "Parcelles_pkey" PRIMARY KEY (id_egrid)
WITH (
   OIDS = FALSE
TABLESPACE pg_default;
ALTER TABLE public.parcelles
   OWNER to postgres;
COMMENT ON COLUMN public.parcelles.surface_net
   IS 'UPDATE public.parcelles p
   SET surface_net=
    (SELECT sum(zones_cultures.surface_cultures)
       FROM parcelles inner join zones_cultures on parcelles.id_egrid = zones_cultures.id_parcelles
       where parelles.id\_egrid = p.id\_egridgroup by parcelles.id_egrid);';
-- Index: sidx_parcelles_geom
-- DROP INDEX public.sidx_parcelles_geom;
CREATE INDEX sidx_parcelles_geom
   ON public.parcelles USING gist
    (geom)
   TABLESPACE pg_default;
```
6.2 Script SQL de la table « Zones\_cultures » :

```
-- Table: public.zones_cultures
-- DROP TABLE public.zones_cultures;
CREATE TABLE public. zones_cultures
\epsilonid_parcelles text COLLATE pg_catalog."default",
   id_cultures integer NOT NULL DEFAULT nextval('seq'::regclass),
   surface_cultures numeric NOT NULL,
   nom_cultures text COLLATE pg_catalog."default",
   geom geometry(Polygon),
   CONSTRAINT zones_cultures_pkey PRIMARY KEY (id_cultures),
   CONSTRAINT test UNIQUE (surface_cultures)
\,CONSTRAINT zones_cultures_id_parcelles_fkey FOREIGN KEY (id_parcelles)
       REFERENCES public.parcelles (id_egrid) MATCH SIMPLE
       ON UPDATE NO ACTION
       ON DELETE NO ACTION
\lambdaWITH (
   OIDS = FALSE
TABLESPACE pg_default;
ALTER TABLE public.zones_cultures
   OWNER to postgres;
-- Index: sidx_zones_cultures_geom
-- DROP INDEX public.sidx_zones_cultures_geom;
CREATE INDEX sidx_zones_cultures_geom
   ON public.zones_cultures USING gist
    (geom)TABLESPACE pg_default;
-- Rule: sql_update1 ON public.zones_cultures
```

```
-- DROP Rule sql_update1 ON public.zones_cultures;
CREATE OR REPLACE RULE sql_update1 AS
   ON INSERT TO public.zones_cultures
   DO
UPDATE parcelles p SET surface_net = ( SELECT sum(zones_cultures.surface_cultures) AS sum
          FROM parcelles
            JOIN zones_cultures ON parcelles.id_egrid::text = zones_cultures.id_parcelles
          WHERE parcelles.id_egrid::text = p.id_egrid::text
          GROUP BY parcelles.id_egrid);
-- Rule: sql_update2 ON public.zones_cultures
-- DROP Rule sql_update2 ON public.zones_cultures;
CREATE OR REPLACE RULE sql_update2 AS
    ON DELETE TO public.zones_cultures
    DO
UPDATE parcelles p SET surface_net = ( SELECT sum(zones_cultures.surface_cultures) AS sum
          FROM parcelles
            JOIN zones_cultures ON parcelles.id_egrid::text = zones_cultures.id_parcelles
          WHERE parcelles.id_egrid::text = p.id_egrid::text
         GROUP BY parcelles.id_egrid);
-- Rule: sql_update3 ON public.zones_cultures
-- DROP Rule sql_update3 ON public.zones_cultures;
CREATE OR REPLACE RULE sql_update3 AS
   ON UPDATE TO public.zones_cultures
    DO
UPDATE parcelles p SET surface_net = ( SELECT sum(zones_cultures.surface_cultures) AS sum
           FROM parcelles
             JOIN zones_cultures ON parcelles.id_egrid::text = zones_cultures.id_parcelles
         WHERE parcelles.id_egrid::text = p.id_egrid::text
          GROUP RV narcelles id egrid):
```
#### 6.3 Script SQL de la table « Infrastructures » :

```
-- Table: public.infrastuctures
-- DROP TABLE public.infrastuctures;
CREATE TABLE public.infrastuctures
\left(id_parcelles text COLLATE pg_catalog."default",
    id_infrastructures integer NOT NULL DEFAULT nextval('infrastructures_seq'::regclass),
    surface_infrastructures numeric,
    type text COLLATE pg_catalog."default",
    geom geometry(Polygon),
    CONSTRAINT infrastuctures_pkey PRIMARY KEY (id_infrastructures),
    CONSTRAINT infrastuctures_id_parcelles_fkey FOREIGN KEY (id_parcelles)
        REFERENCES public.parcelles (id_egrid) MATCH SIMPLE
        ON UPDATE NO ACTION
       ON DELETE NO ACTION.
    CONSTRAINT "Infrastuctures_type_check" CHECK (type = ANY (ARRAY['chemin'::text, 'batiment'::text, 'autre'::text]))
WTTH (
    OIDS = FALSE
TABLESPACE pg_default;
ALTER TABLE public.infrastuctures
    OWNER to postgres;
-- Index: sidx_infrastuctures_geom
-- DROP INDEX public.sidx_infrastuctures_geom;
CREATE INDEX sidx_infrastuctures_geom
    ON public.infrastuctures USING gist
    (geom)TABLESPACE pg_default;
```
#### 6.4 Résultats table « Parcelles »

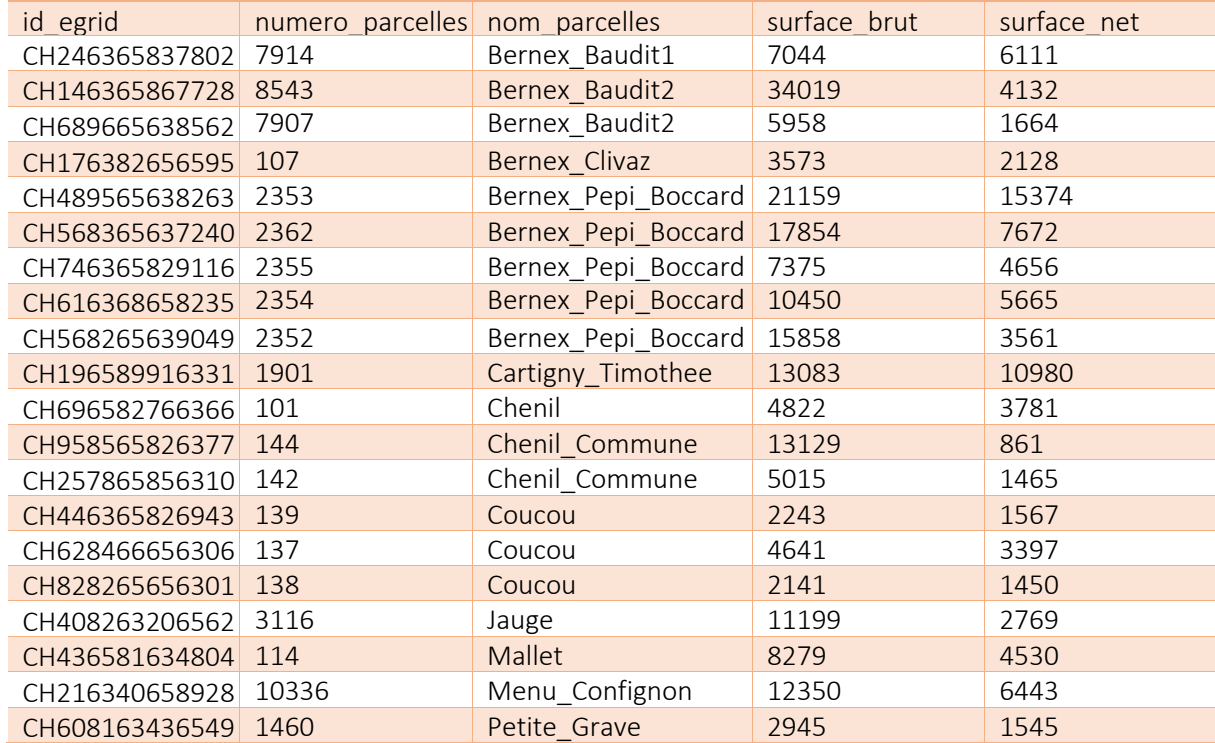

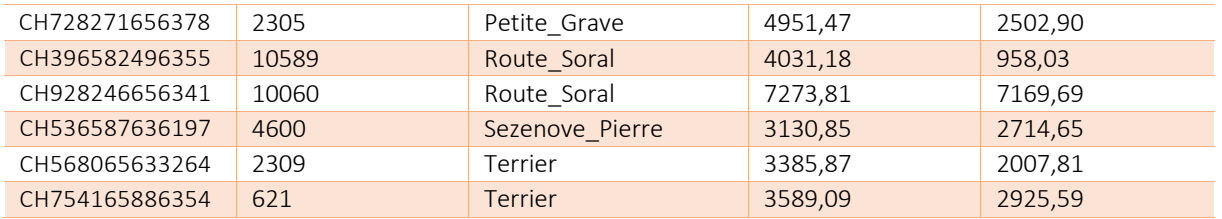

## 6.5 Résultats table « Zones\_cultures »

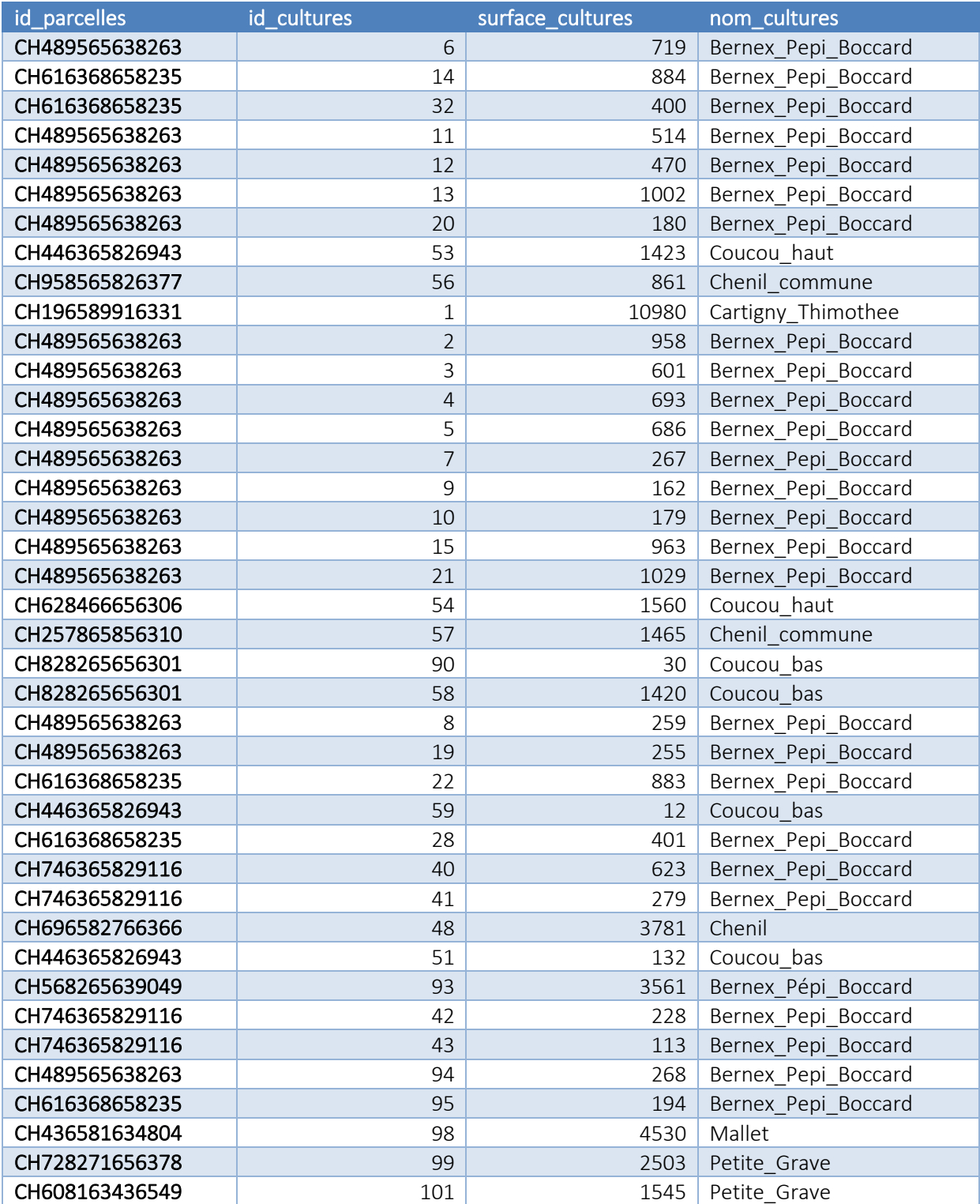

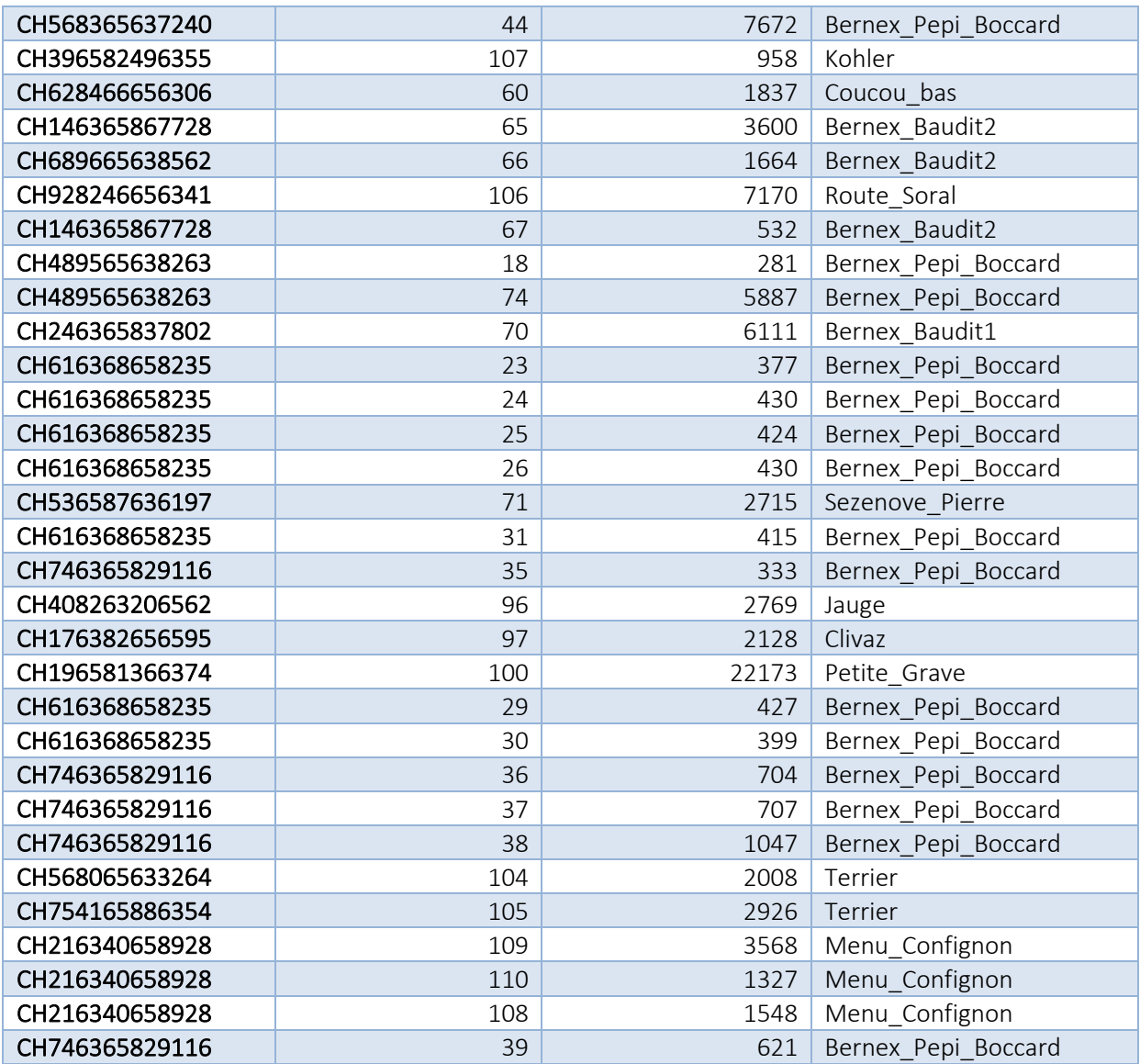

## 6.6 Résultats table « Infrastructures »

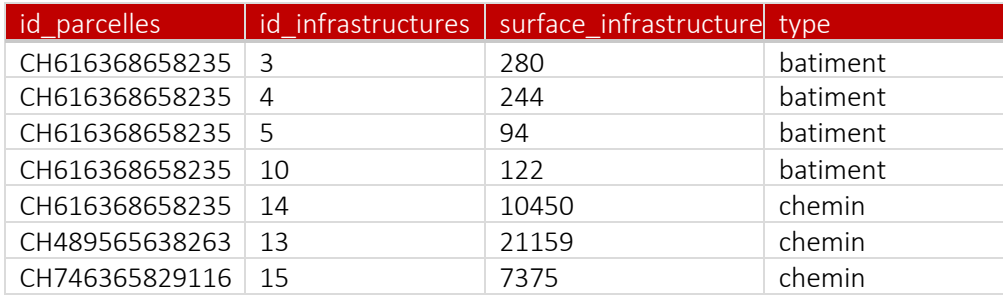